## **Hire DCO & MARGRAD**

<span id="page-0-0"></span>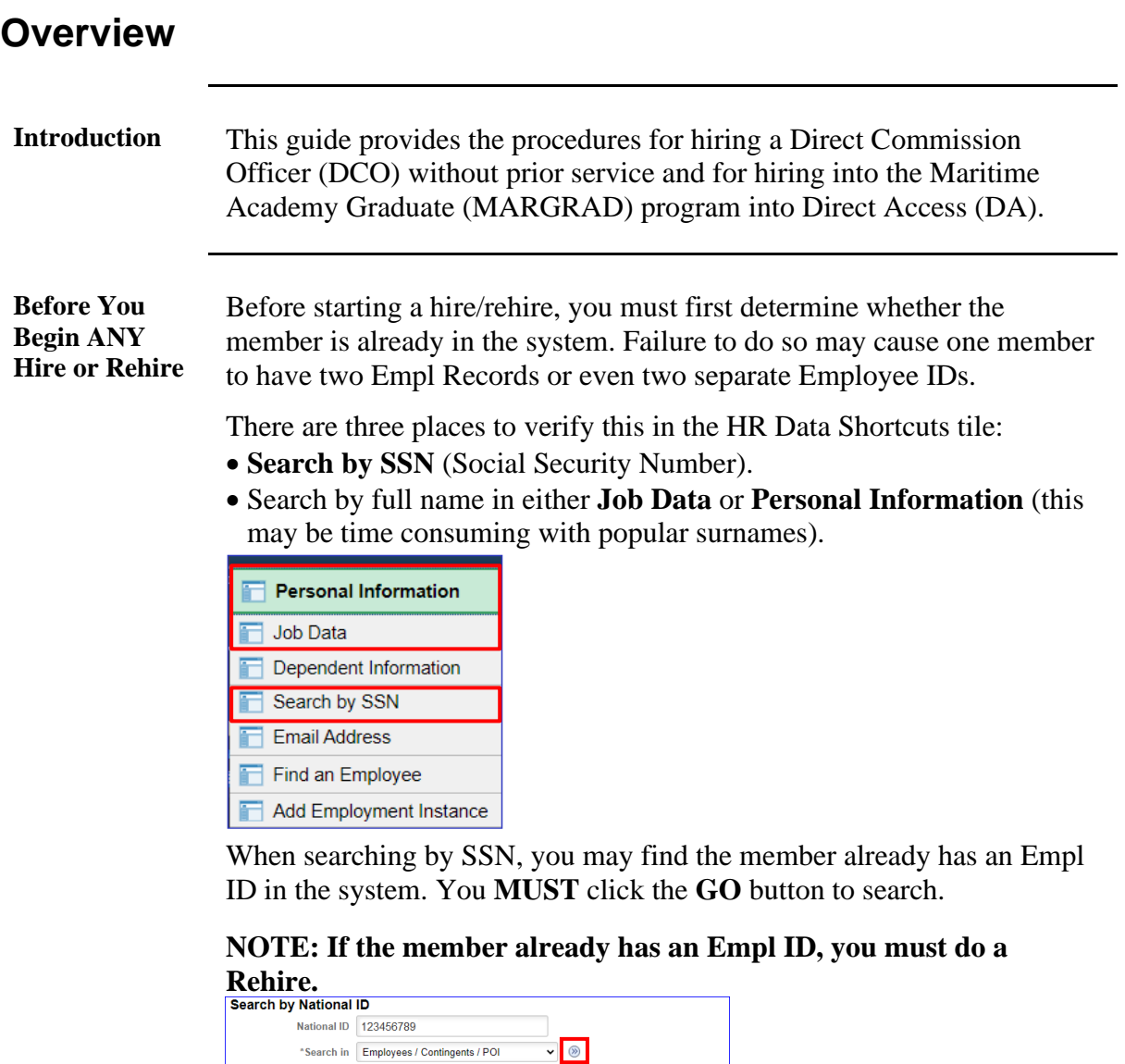

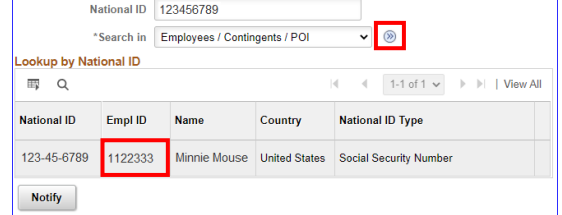

### **Bad Example:** See **[Employee Records](#page-2-0)**.

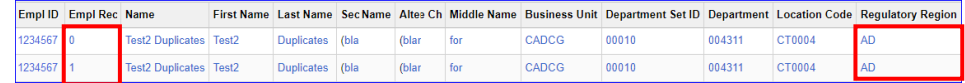

## **Good Example:**

| <b>View All</b><br>$ 4$ 4 1-3 of 3 $\vee$ $ $ |                      |                               |  |                   |      |       |     |              |       |        |                          |                                                                                                    |
|-----------------------------------------------|----------------------|-------------------------------|--|-------------------|------|-------|-----|--------------|-------|--------|--------------------------|----------------------------------------------------------------------------------------------------|
| Empl ID                                       | <b>Empl Rec Name</b> |                               |  |                   |      |       |     |              |       |        |                          | First Name Last Name Sec Name Altee Ch Middle Name Business Unit Department Set ID Department Location Code Requlatory Region |
| 1234567 0                                     |                      | <b>Test2 Duplicates Test2</b> |  | <b>Duplicates</b> | (bla | (blar | for | <b>CIVCG</b> | 00010 | 007800 | <b>KS0001</b>            | <b>NOMIL</b>                                                                                                    |
| 1234567 1                                     |                      | <b>Test2 Duplicates Test2</b> |  | <b>Duplicates</b> | (bla | (blar | for | <b>ENLCG</b> | 00010 | 003333 | <b>KS0001</b>            | <b>AD</b>                                                                                                    |
| 1234567 2                                     |                      | Test2 Duplicates Test2        |  | Duplicates (bla   |      | (blar | tor | <b>RETCG</b> | 00010 |        | <b>CGRETDEF CGRETLOC</b> | <b>RETCG</b>                                                                                                    |

*Continued on next page*

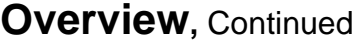

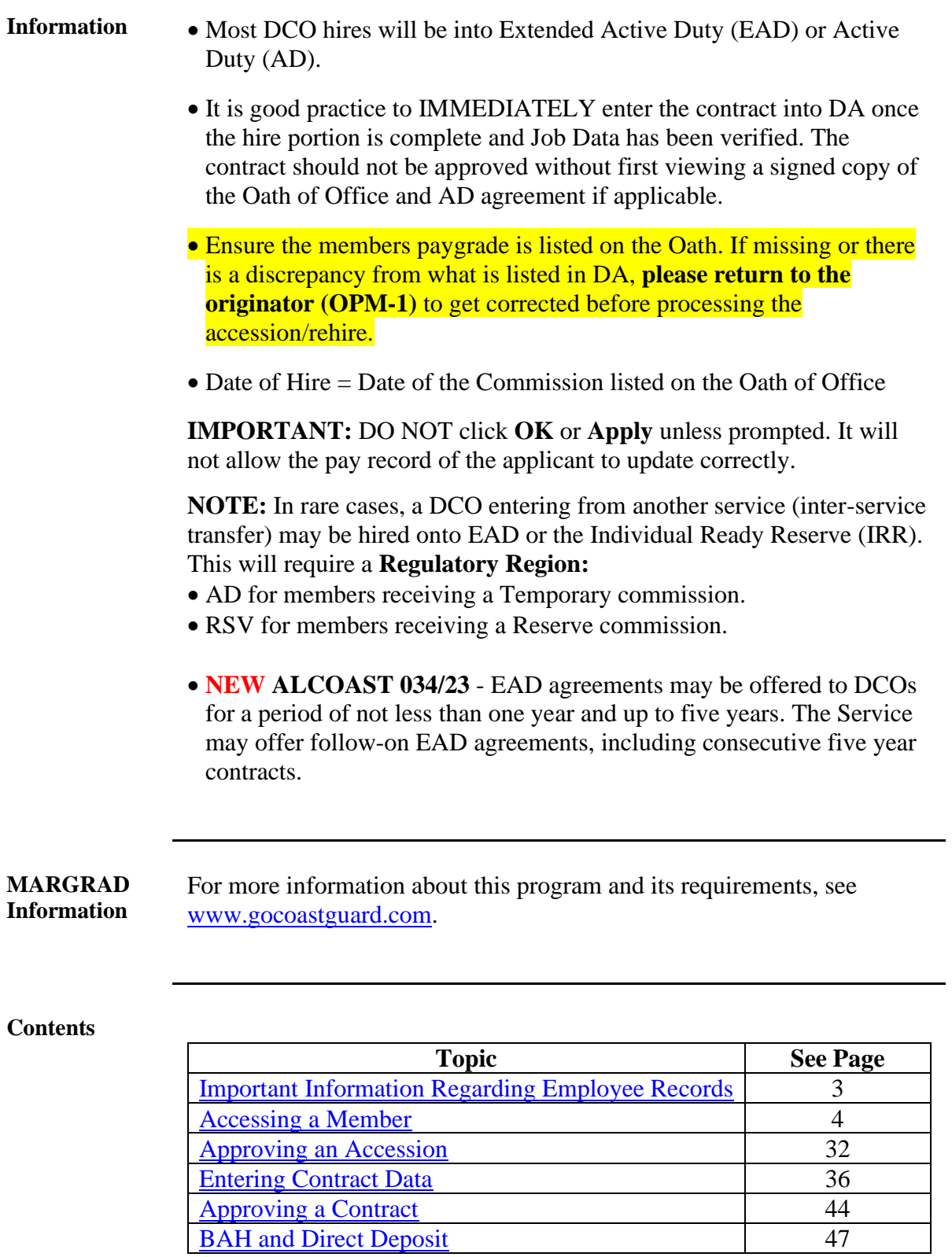

### <span id="page-2-1"></span>**Important Information Regarding Employee Records**

<span id="page-2-0"></span>**Employee Records NOTE:** If for any reason this Accession is not completed but an Empl ID was issued and Job data was never entered, use the **Add Employment Instance** option. All previous unsaved Job Data entries will need to be re-entered.

> **NOTE: Do not use the Add Employment Instance** if you had previously entered and **saved anything in Job Data with an EMPL ID given**. Any edits after the initial save will create a second Empl ID for the member. See [Before You Begin ANY Hire or Rehire](#page-0-0) **Bad Example**. Any edits should be made using the Personal Information or Job Data links.

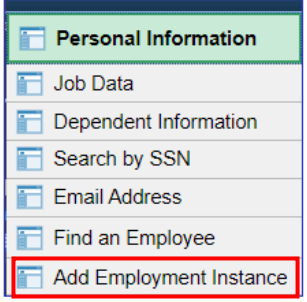

The **Add Relationship** button is the key button that can give one Employee ID another Employee Record. See [Before You Begin ANY Hire or Rehire](#page-0-0) **Bad** 

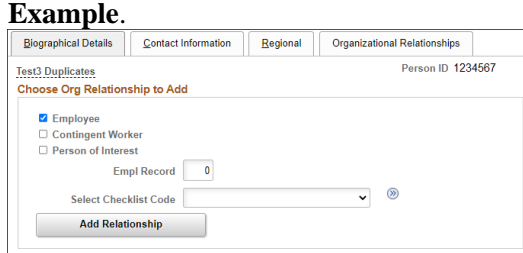

Only persons with the ability to Access someone into DA have the two links that display the **Add Relationship** button.

- **Add a Person**
- **Add Employee Instance (see above)**

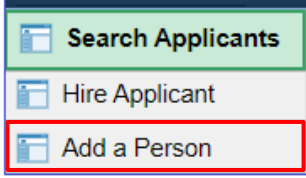

The only time you should use the Add Employee Instance link is if the **Organizational Relationships** tab is missing in Personal Information, you did not finish the accession and the member does not have Job Data.

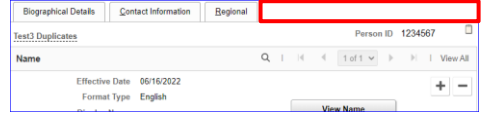

## <span id="page-3-0"></span>**Accessing a Member**

**Introduction** This section provides the procedures for entering a member's data into DA for an accession.

**Procedures** See below.

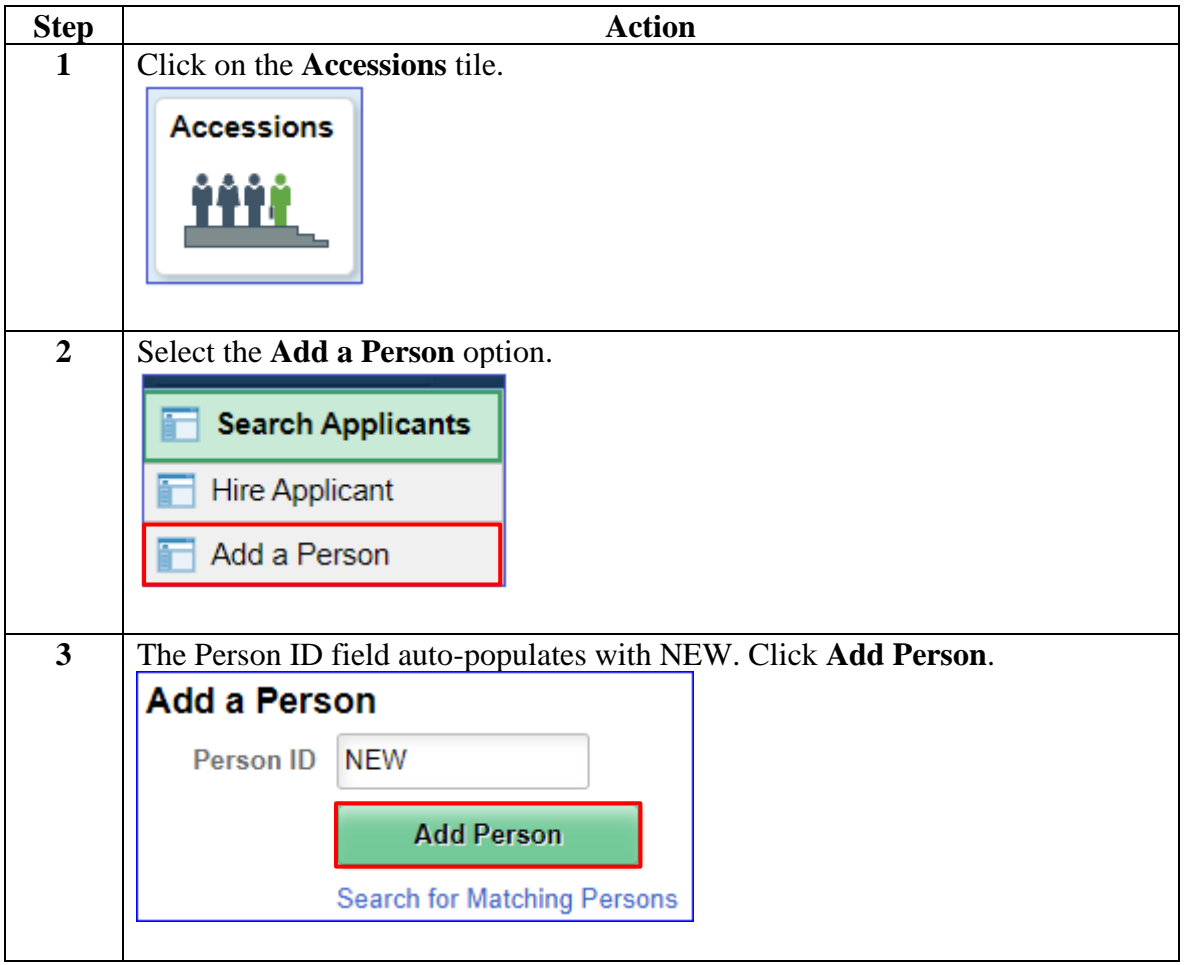

### **Procedures**,

continued

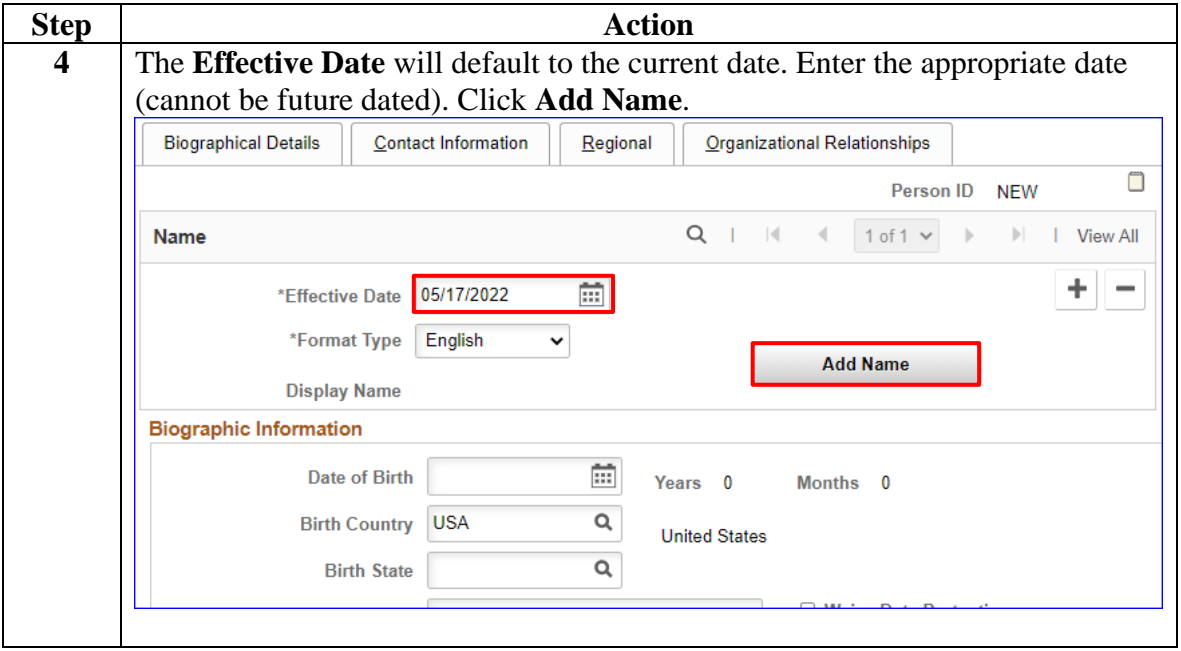

### **Procedures**,

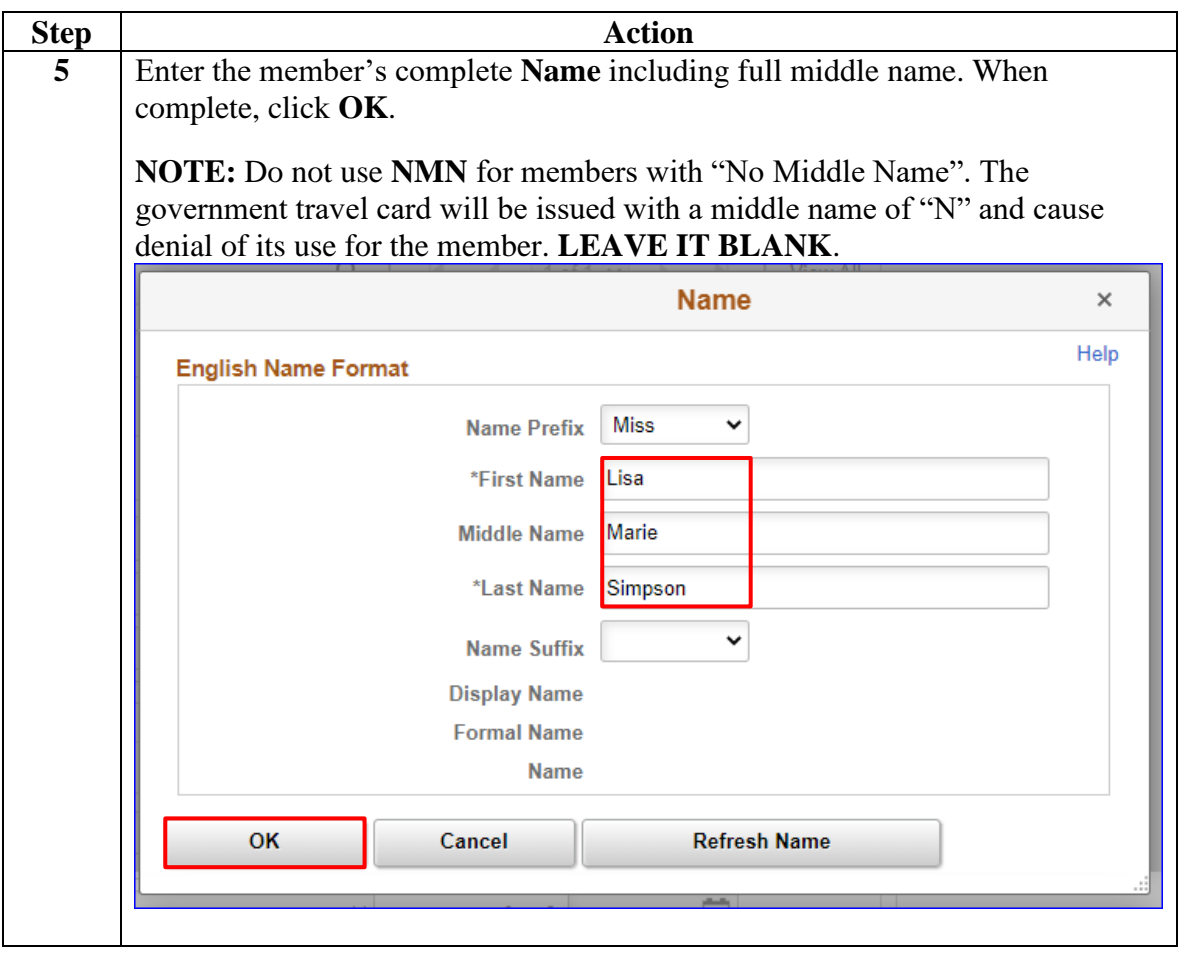

*Continued on next page*

### **Procedures**,

continued

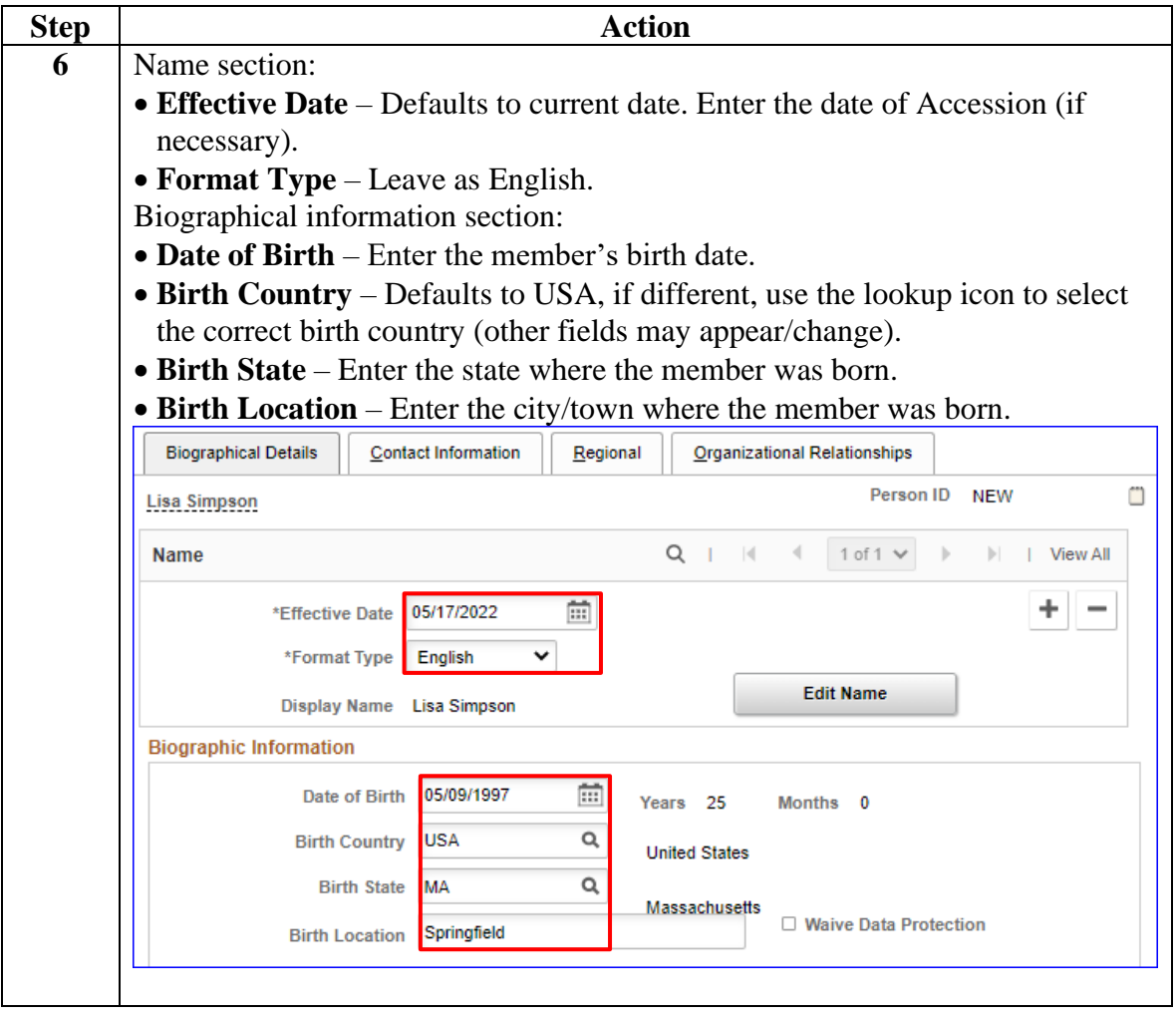

### **Procedures**,

continued

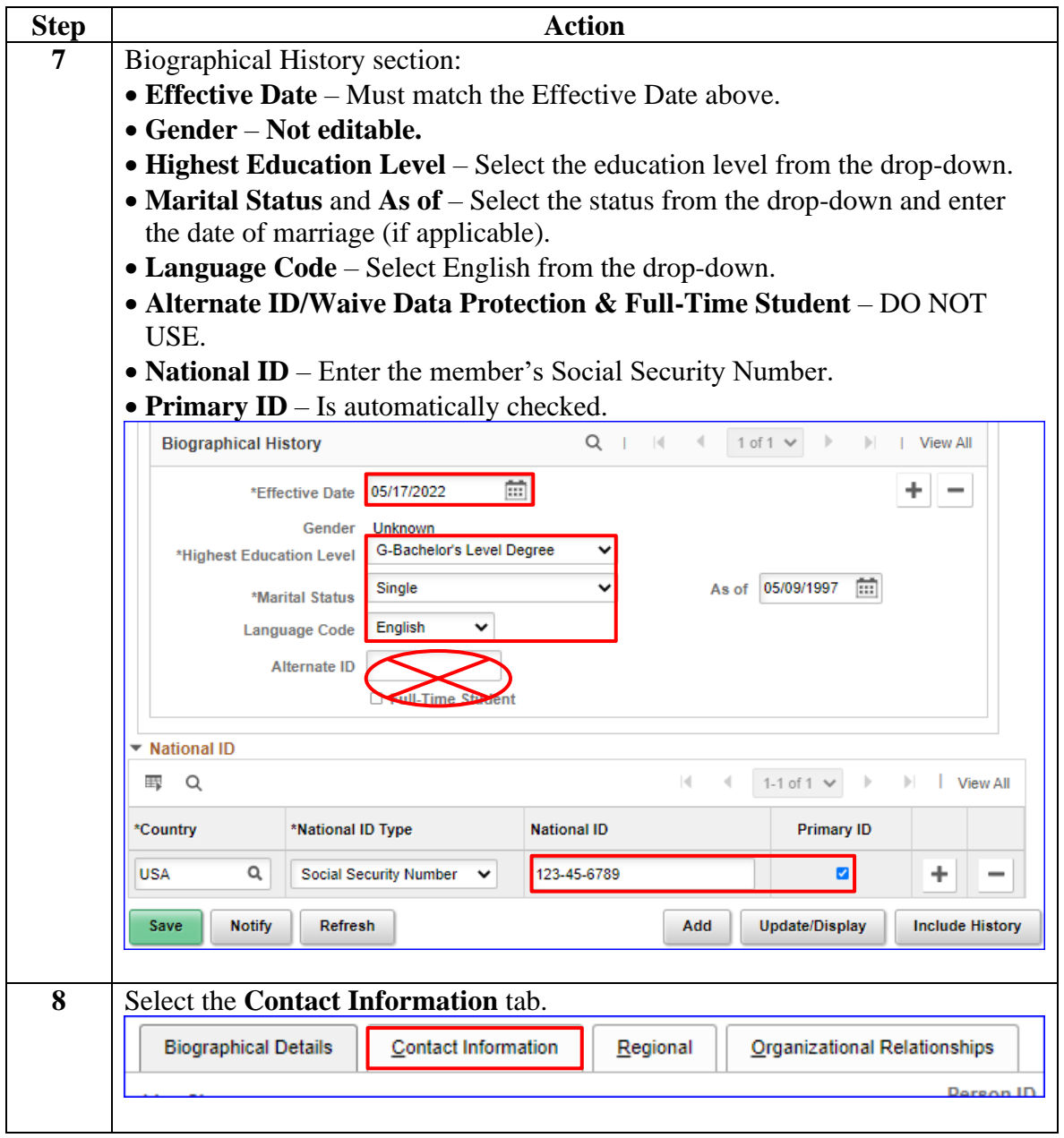

### **Procedures**,

| <b>Step</b> | <b>Action</b>                                                                                                    |               |         |                                                        |                 |                              |                  |                     |   |          |  |  |
|-------------|----------------------------------------------------------------------------------------------------|---------------|---------|--------------------------------------------------------|-----------------|------------------------------|------------------|---------------------|---|----------|--|--|
| 9           | DA defaults the first Address Type to Home and the As Of Date is the date of<br>hire. Click the <b>Add Address Detail</b> link.<br><b>NOTE: Required Address Types must include:</b><br>• Thrift Savings Plan (TSP) address<br>• Home of record address<br>• Mailing Address |               |         |                                                        |                 |                              |                  |                     |   |          |  |  |
|             | <b>Biographical Details</b>                                                                                                    |               |         | <b>Contact Information</b>                             | Regional        | Organizational Relationships |                  |                     |   |          |  |  |
|             | Empl ID NEW<br>Lisa Simpson<br><b>Current Addresses</b>                                                                                                    |               |         |                                                        |                 |                              |                  |                     |   |          |  |  |
|             | <b>  ロマット マット</b>                                                                                                    |               |         |                                                        |                 |                              |                  | 1-1 of 1 $\sqrt{ }$ |   | View All |  |  |
|             | Address Type As Of Date                                                                                                    |               |         | <b>Status</b>                                          | <b>Address</b>  |                              |                  |                     |   |          |  |  |
|             | Home                                                                                                    | 05/17/2022    |         | Α                                                      |                 |                              |                  | Add Address Detail  | ٠ |          |  |  |
|             | <b>Phone Information</b><br>  View All<br>K<br>1-1 of 1 $\vee$<br>$\left  \cdot \right $                                                                                                    |               |         |                                                        |                 |                              |                  |                     |   |          |  |  |
|             | *Phone Type                                                                                                    |               |         | Telephone                                              |                 | <b>Extension</b>             | <b>Preferred</b> |                     |   |          |  |  |
|             | v                                                                                                    |               |         |                                                        |                 |                              | $\Box$<br>٠      |                     |   |          |  |  |
|             | <b>Email Addresses</b>                                                                                                    |               |         |                                                        |                 |                              |                  |                     |   |          |  |  |
|             |                                                                                                    |               |         | 1-1 of 1 $\vee$<br>$\mathbb{N}$   View All             |                 |                              |                  |                     |   |          |  |  |
|             | <b>Email Type</b>                                                                                                    |               |         | <b>Email Address</b>                                   |                 |                              |                  | Preferred           |   |          |  |  |
|             |                                                                                                    |               |         | □                                                      |                 |                              |                  |                     |   |          |  |  |
|             | Instant Message IDs 2                                                                                                    |               |         |                                                        |                 |                              |                  |                     |   |          |  |  |
|             | ⊞ Q                                                                                                    |               |         |                                                        | 1-1 of 1 $\vee$ |                              | View All         |                     |   |          |  |  |
|             | *IM Protocol                                                                                                    |               |         | *IM Domain                                             | *Network ID     |                              | Preferred        |                     |   |          |  |  |
|             |                                                                                                    | v             |         |                                                        |                 |                              |                  | π                   | ٠ |          |  |  |
|             | Save                                                                                                    | <b>Notify</b> | Refresh | Add<br><b>Update/Display</b><br><b>Include History</b> |                 |                              |                  |                     |   |          |  |  |
|             | Biographical Details  <br>Contact Information  <br>Regional   Organizational Relationships                                                                                                    |               |         |                                                        |                 |                              |                  |                     |   |          |  |  |
|             |                                                                                                    |               |         |                                                        |                 |                              |                  |                     |   |          |  |  |

*Continued on next page*

### **Procedures**,

continued

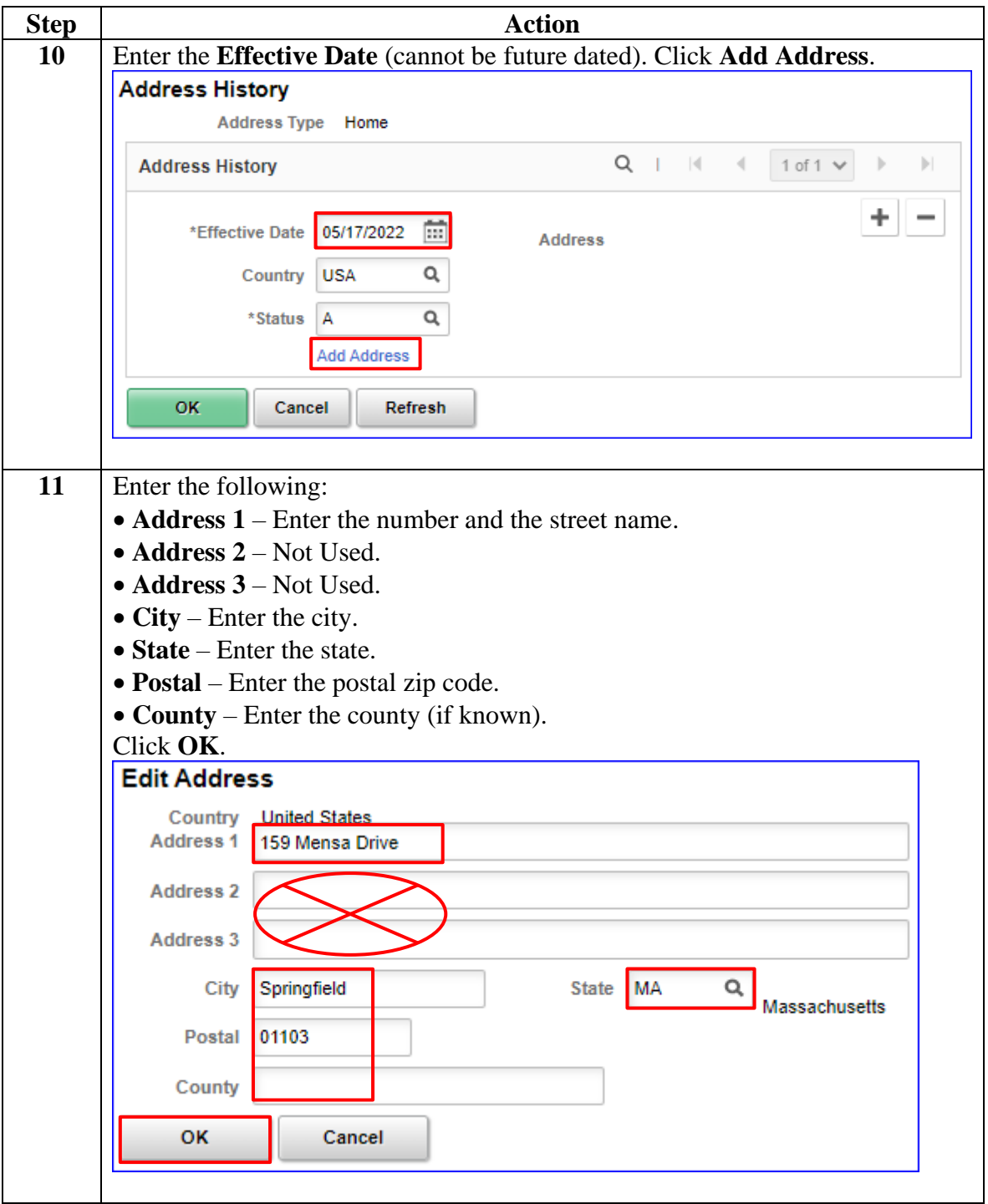

### **Procedures**,

continued

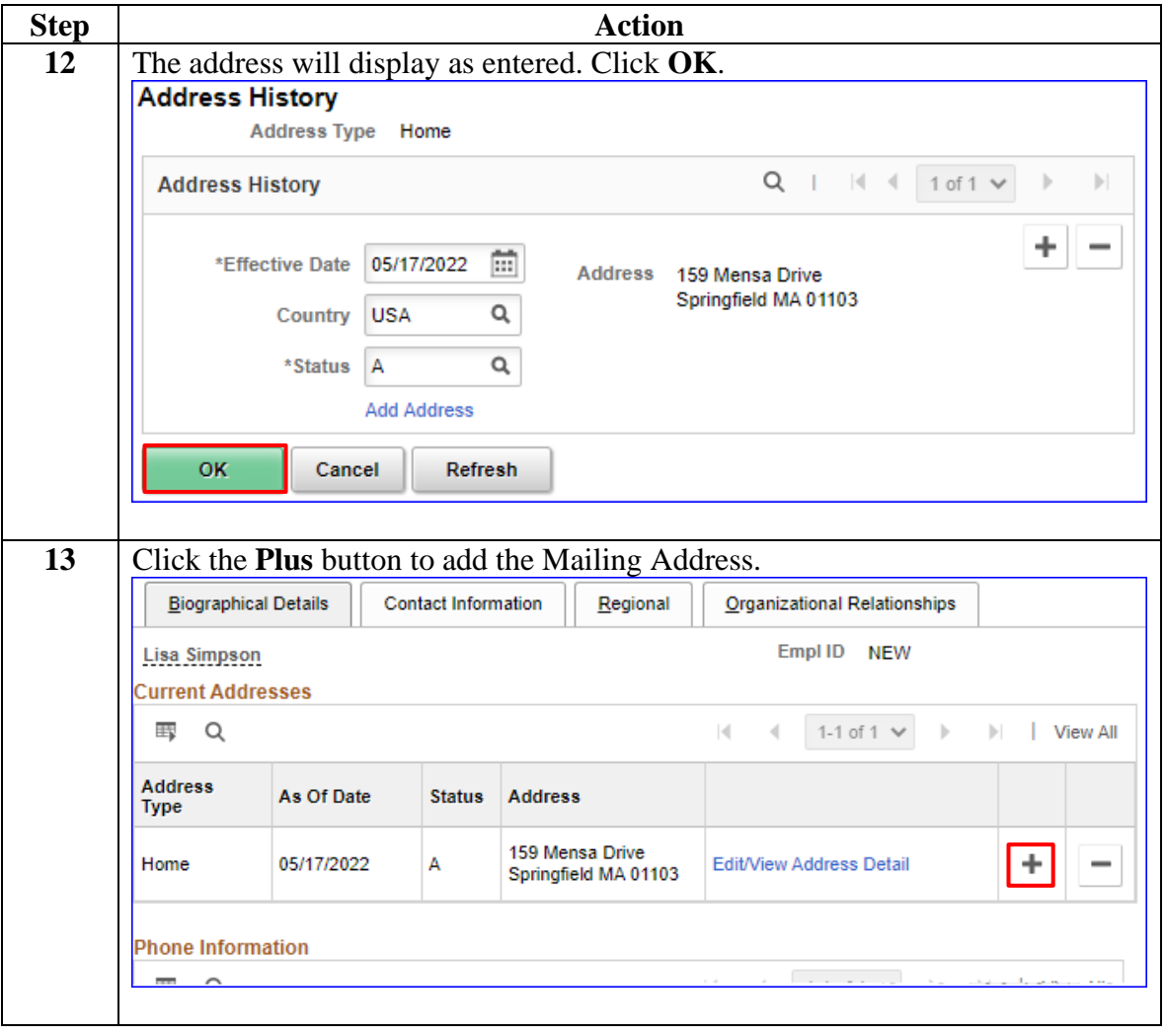

### **Procedures**,

continued

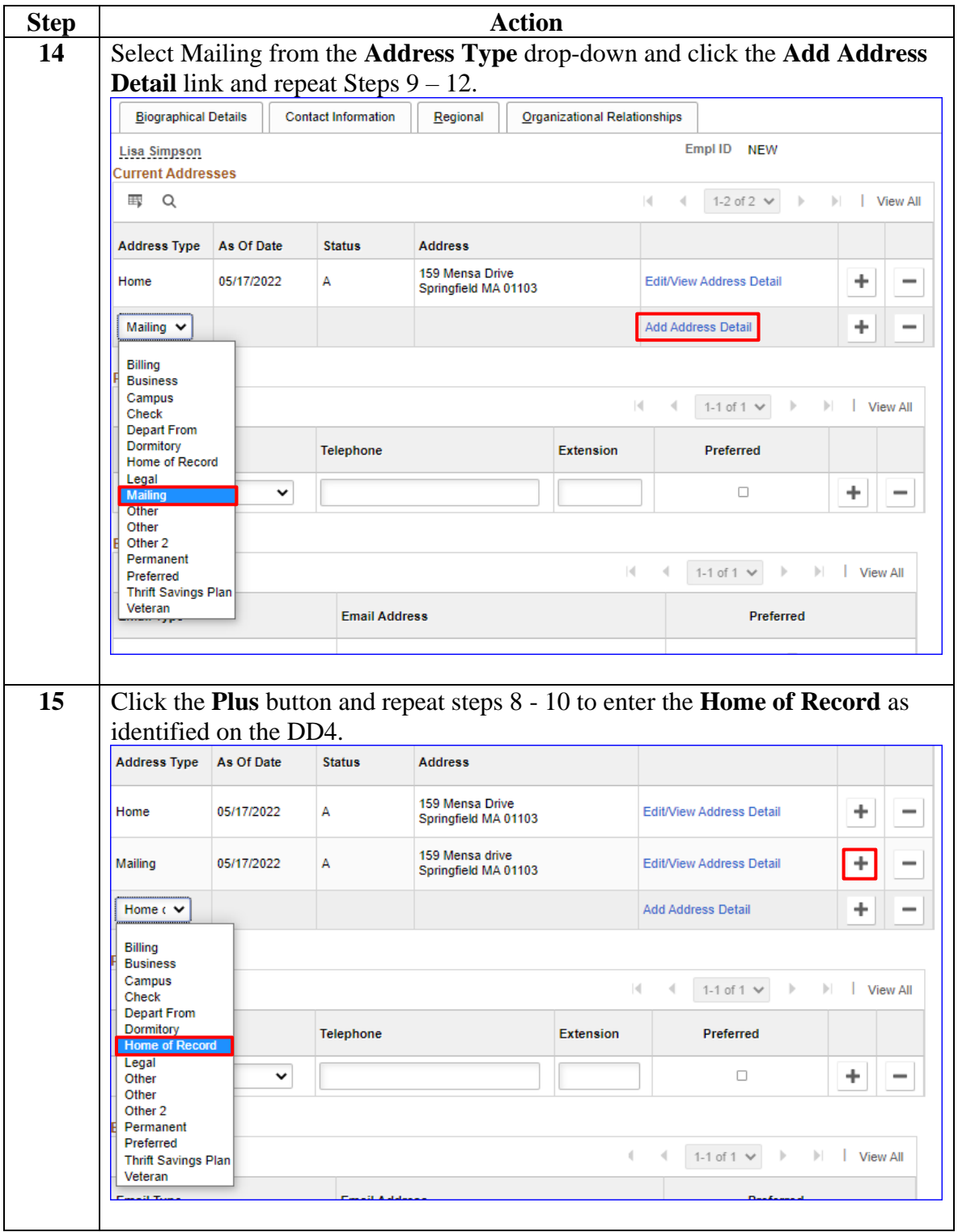

### **Procedures**,

continued

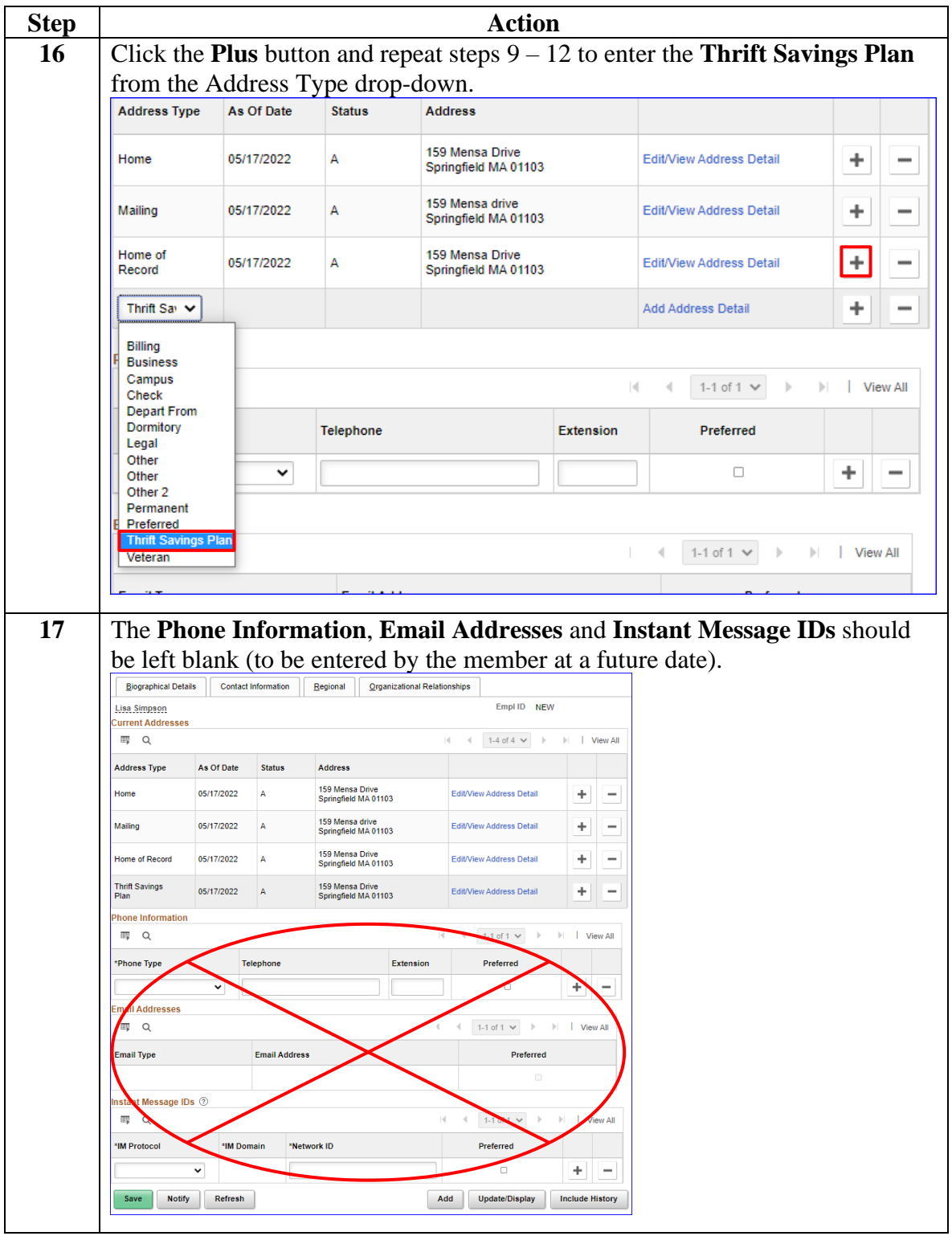

### **Procedures**,

continued

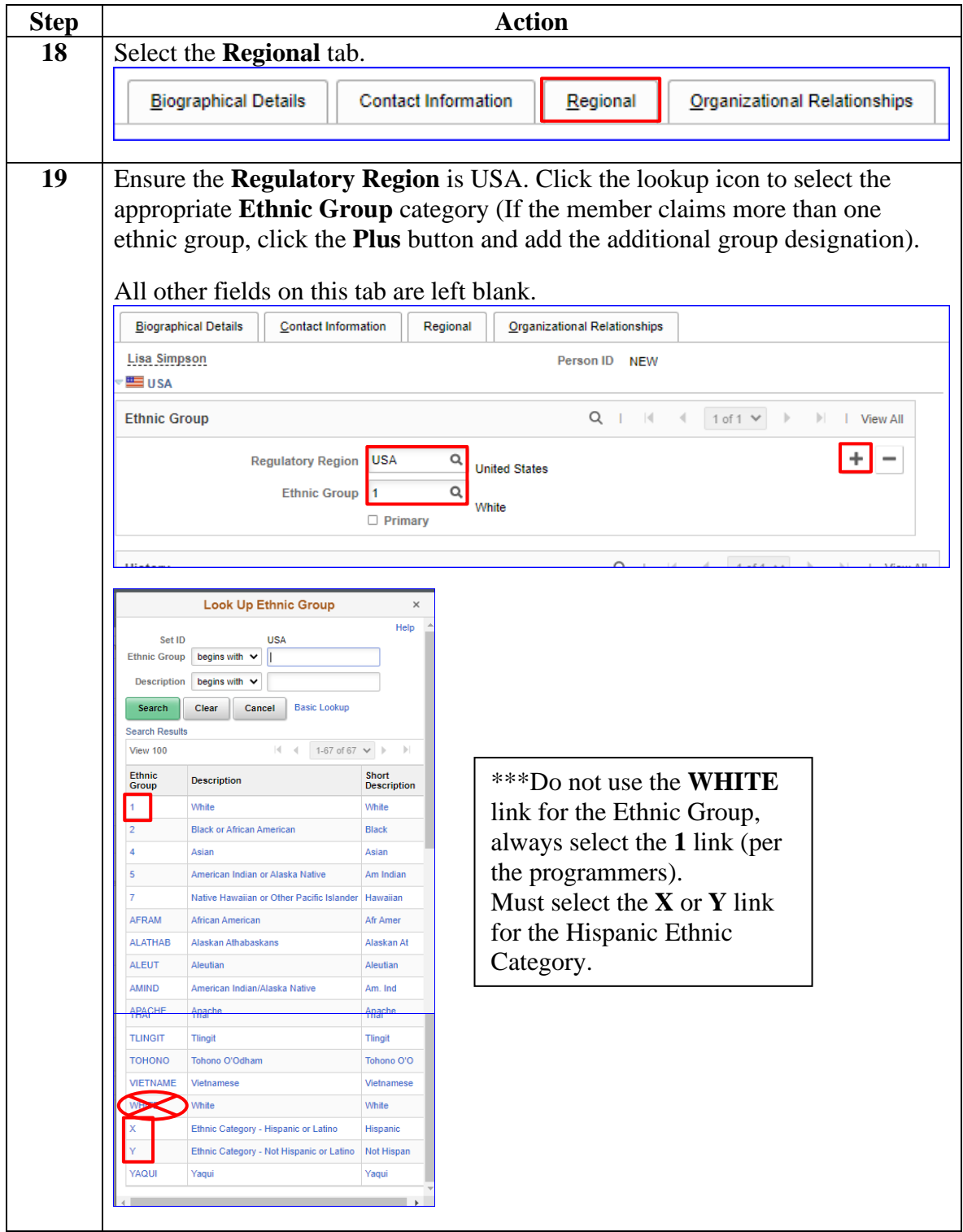

### **Procedures**,

continued

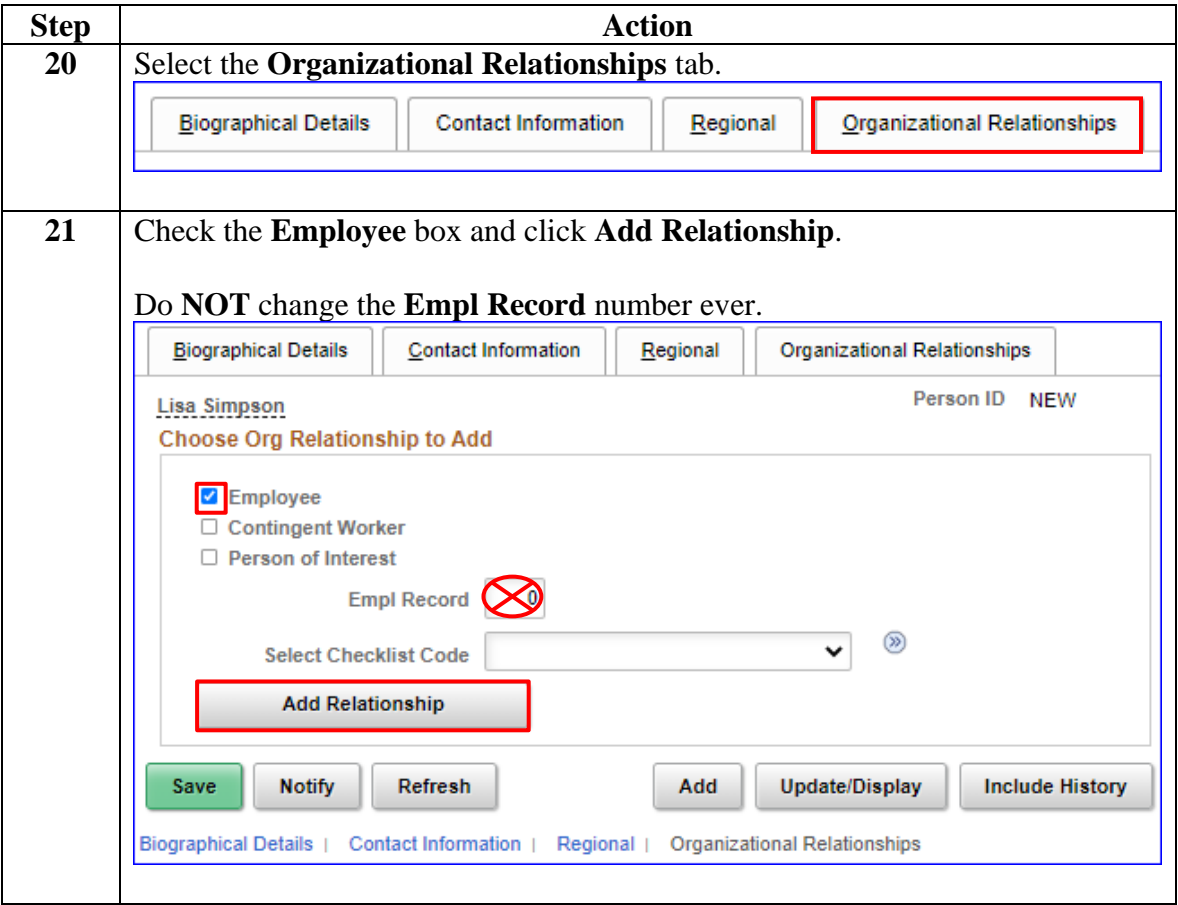

#### **Procedures**,

continued

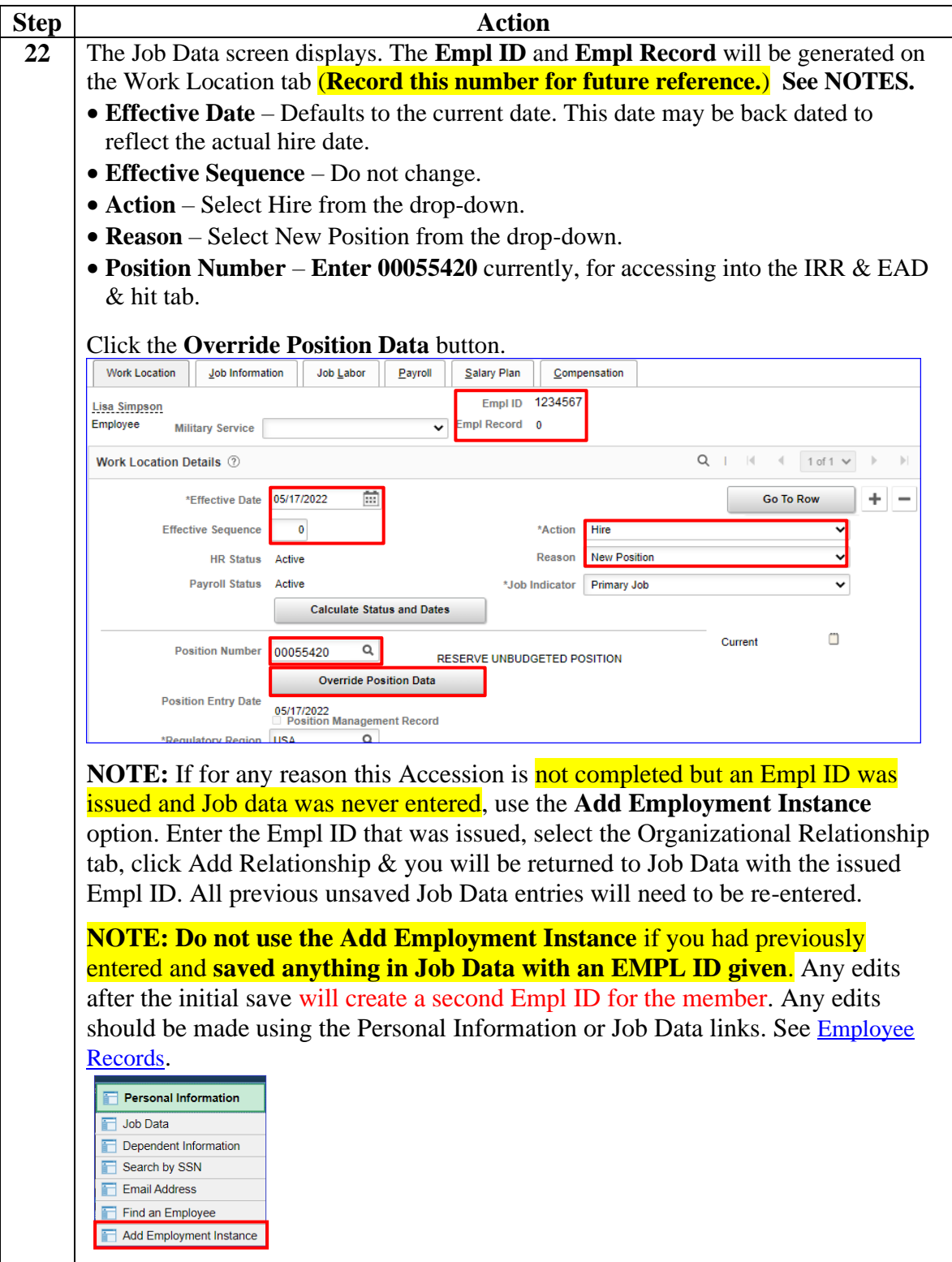

### **Procedures**,

continued

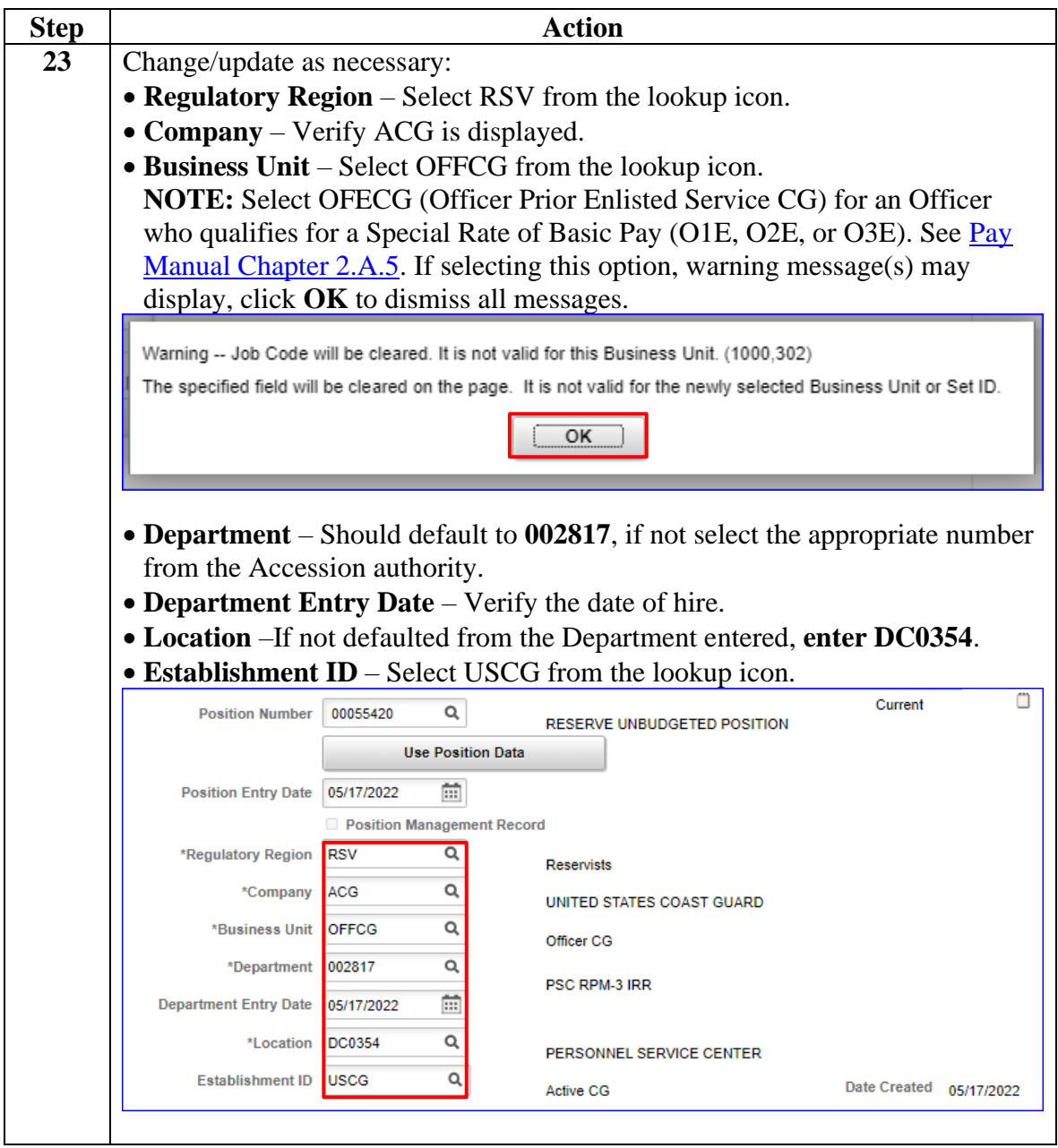

### **Procedures**,

continued

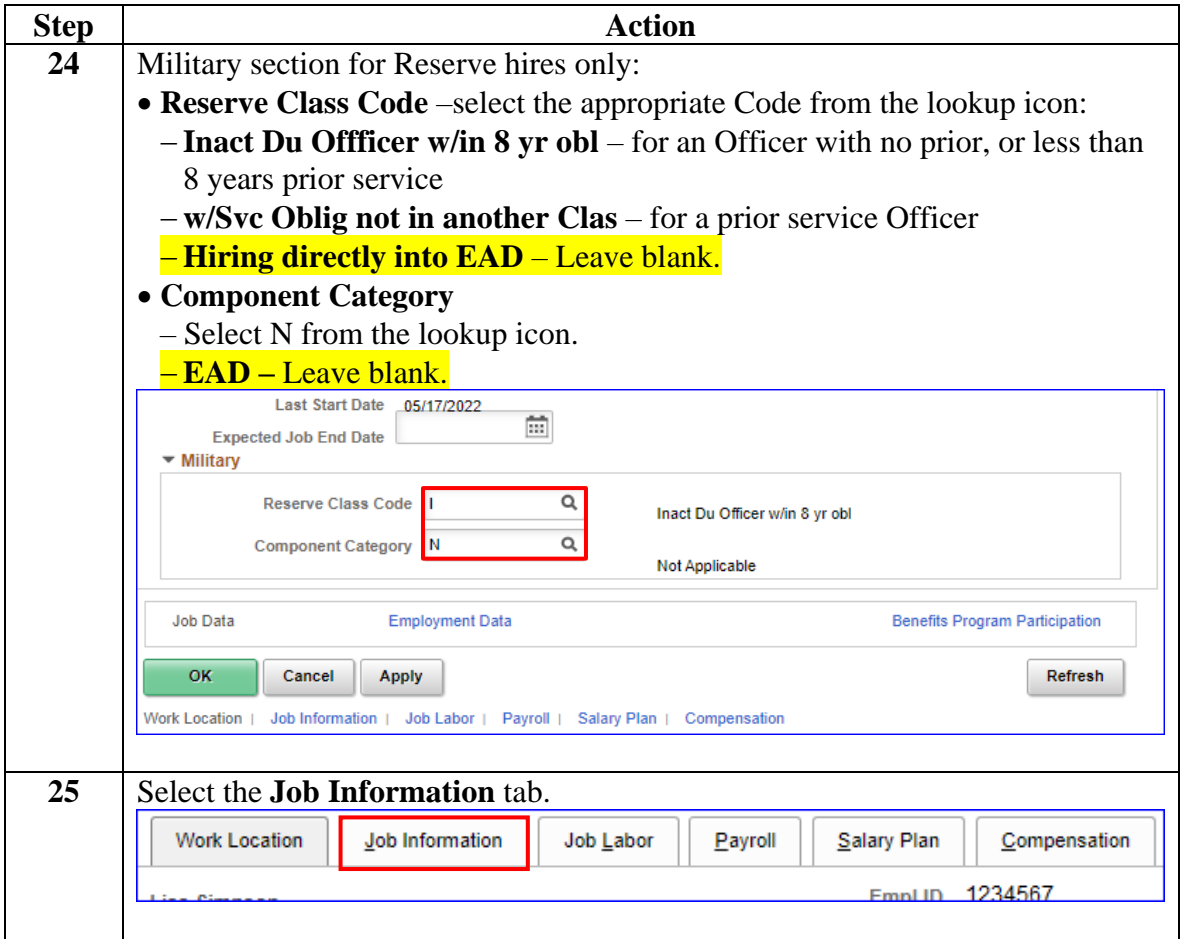

### **Procedures**,

continued

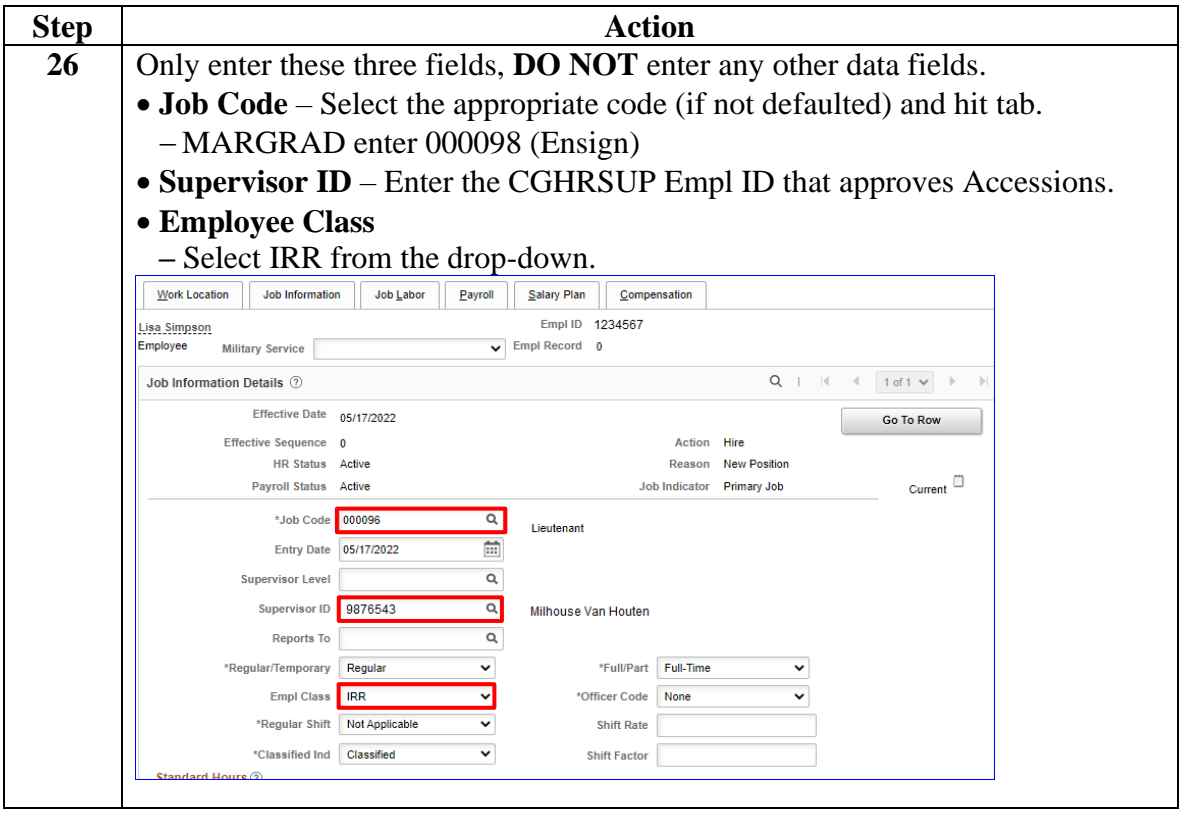

### **Procedures**,

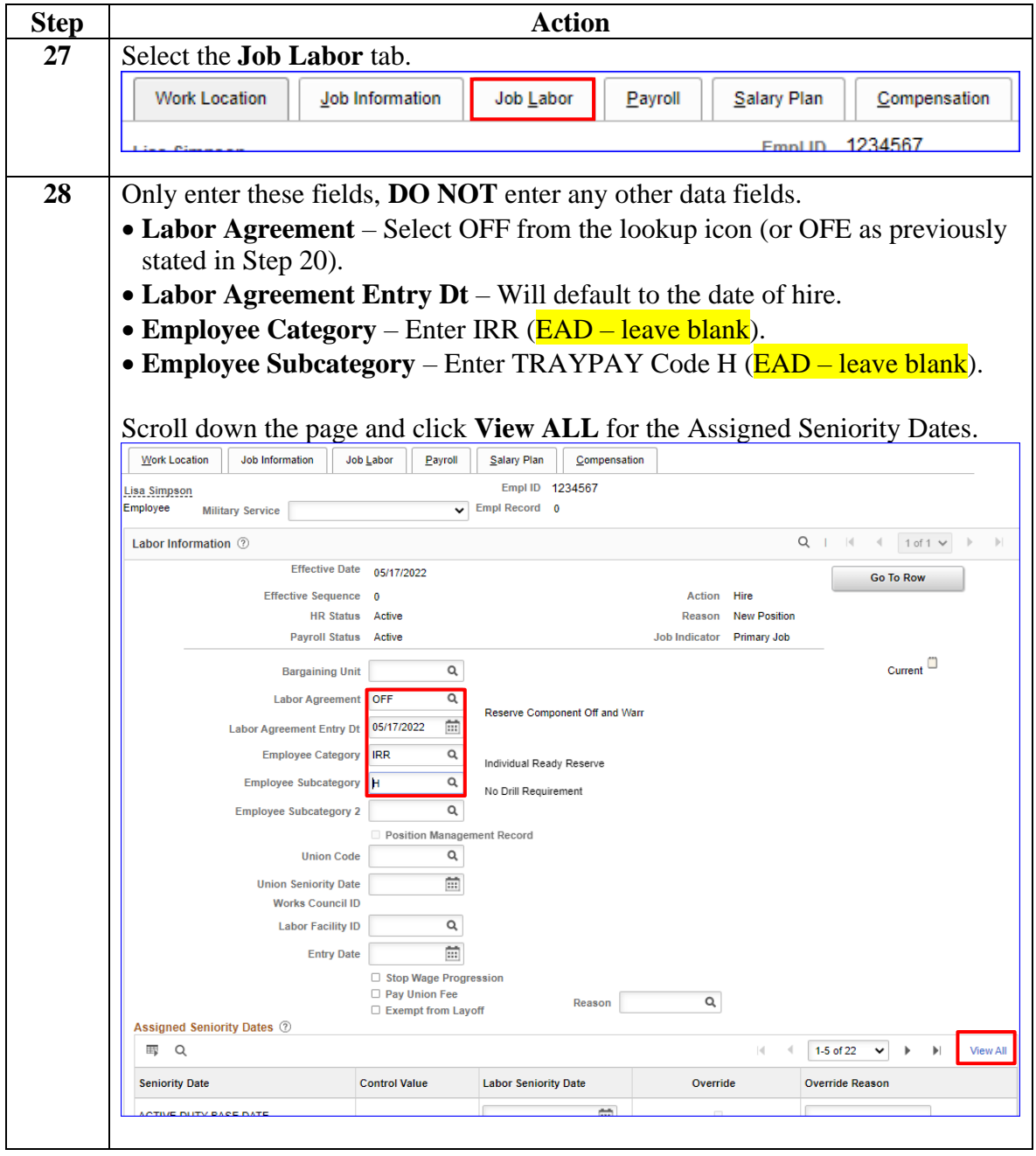

*Continued on next page*

### **Procedures**,

continued

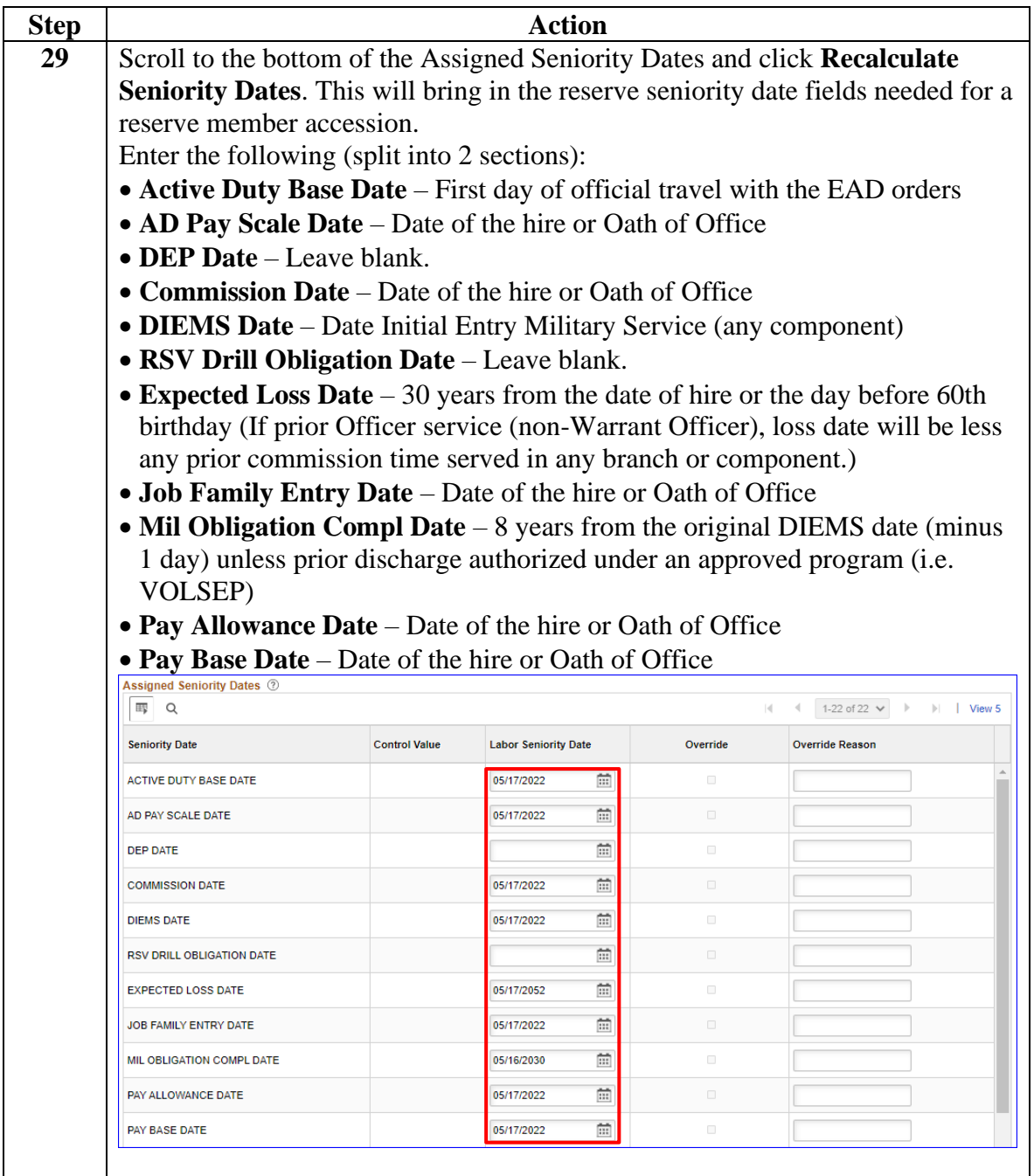

### **Procedures**,

continued

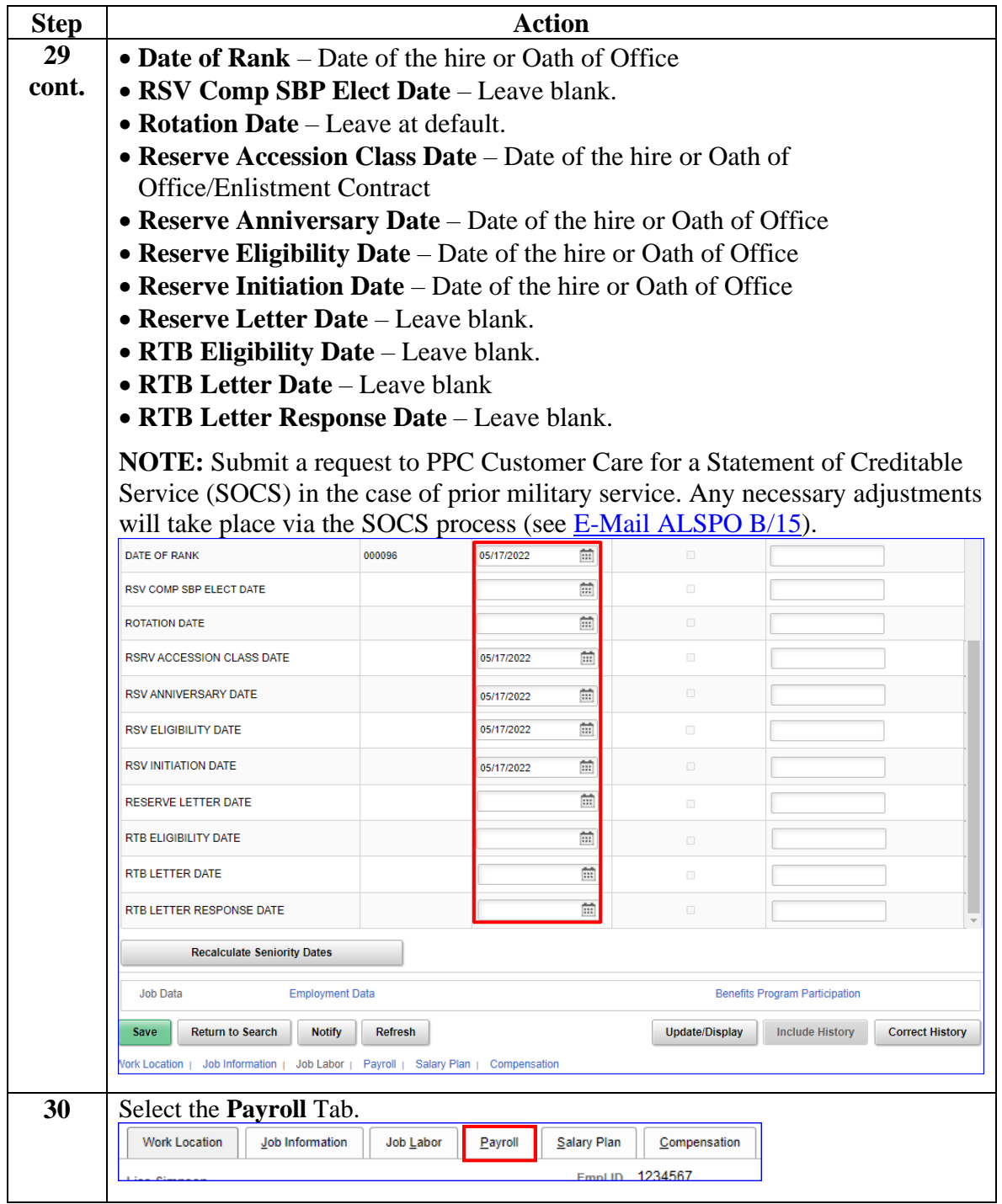

### **Procedures**,

continued

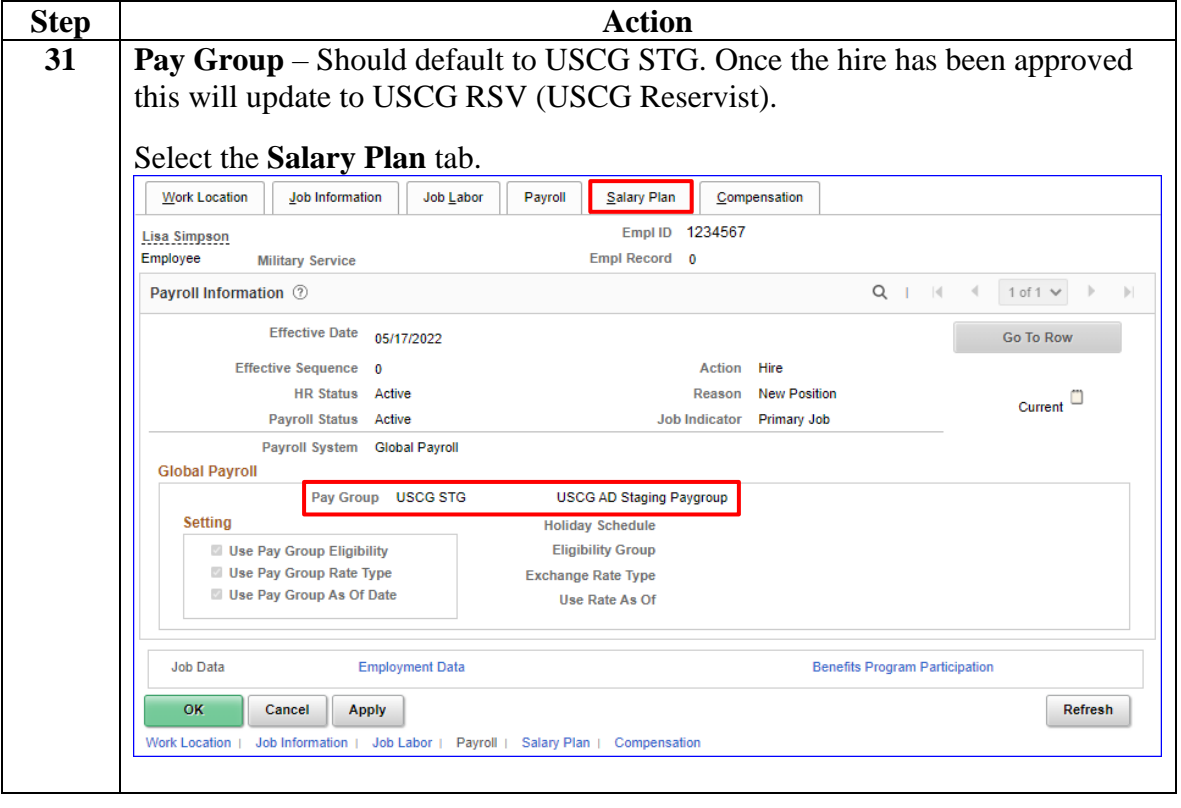

### **Procedures**,

continued

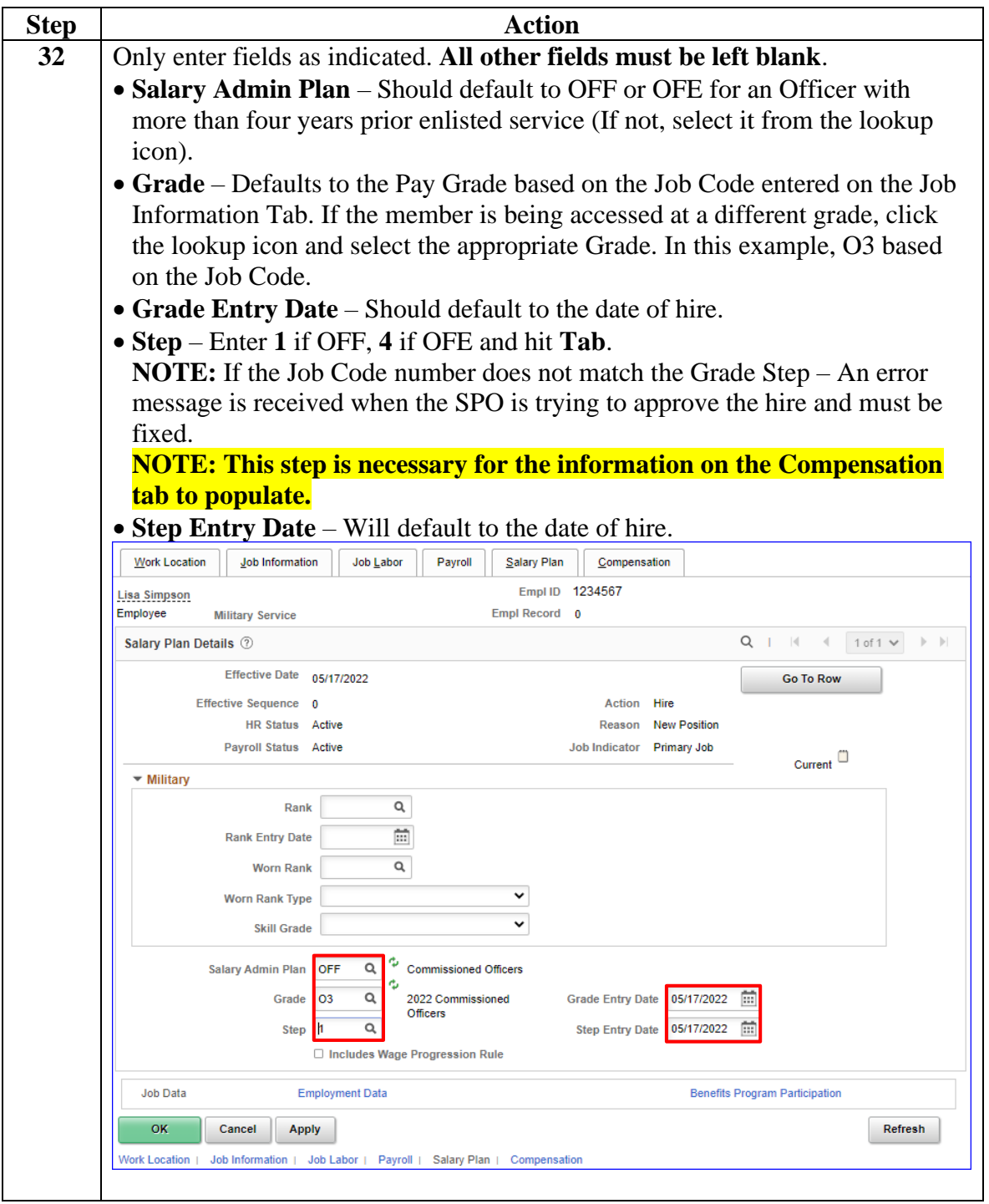

### **Procedures**,

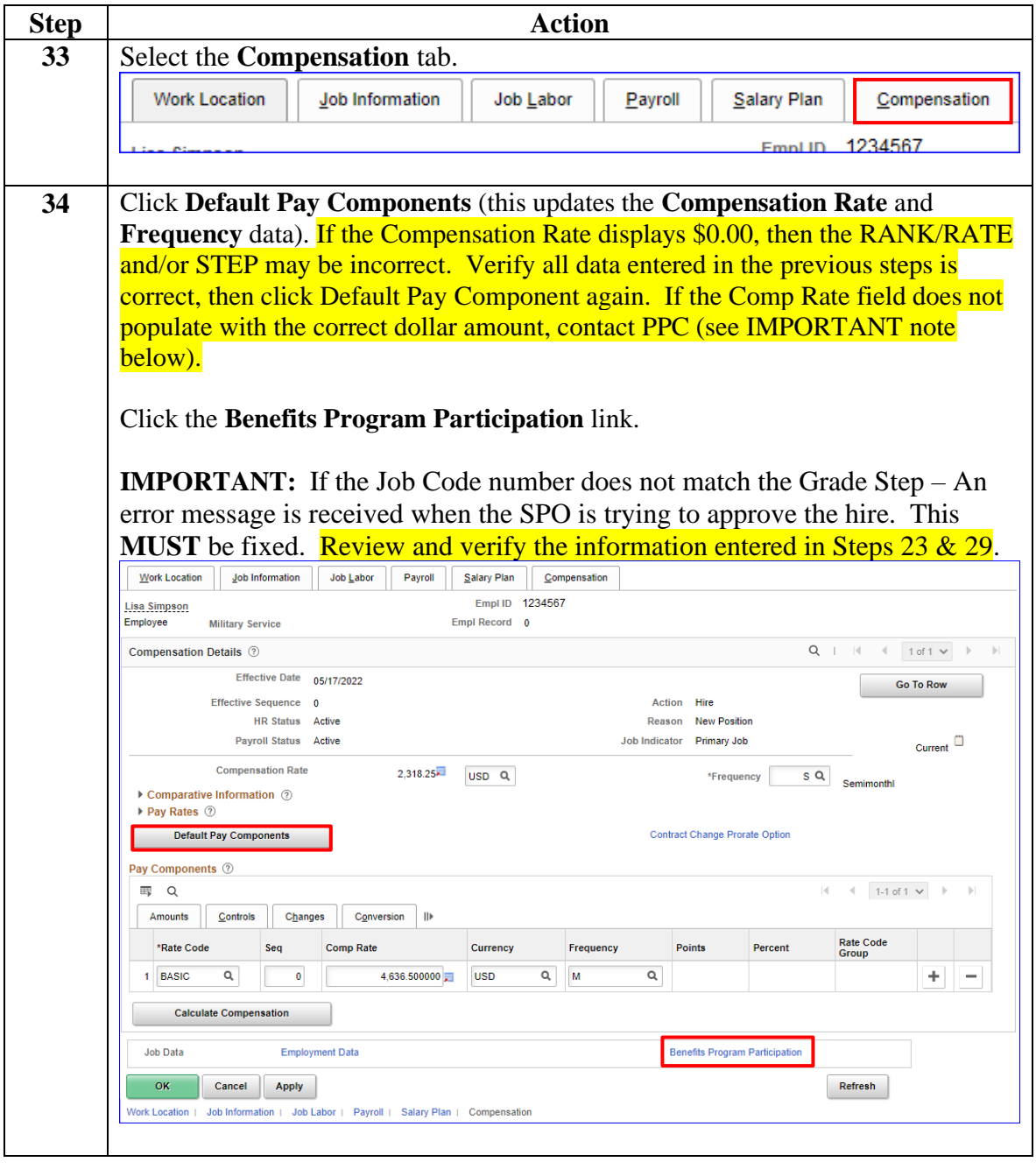

*Continued on next page*

### **Procedures**,

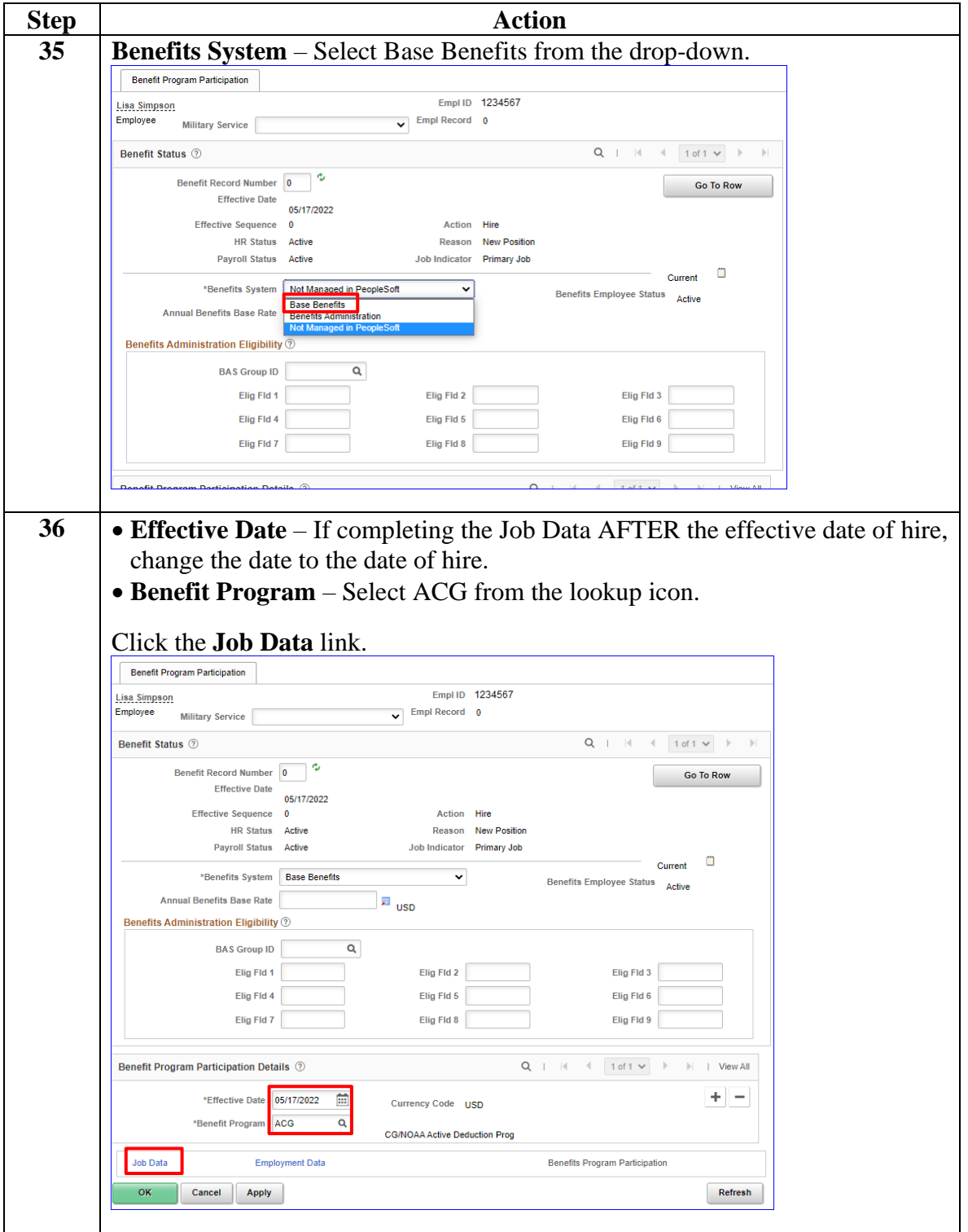

*Continued on next page*

### **Procedures**,

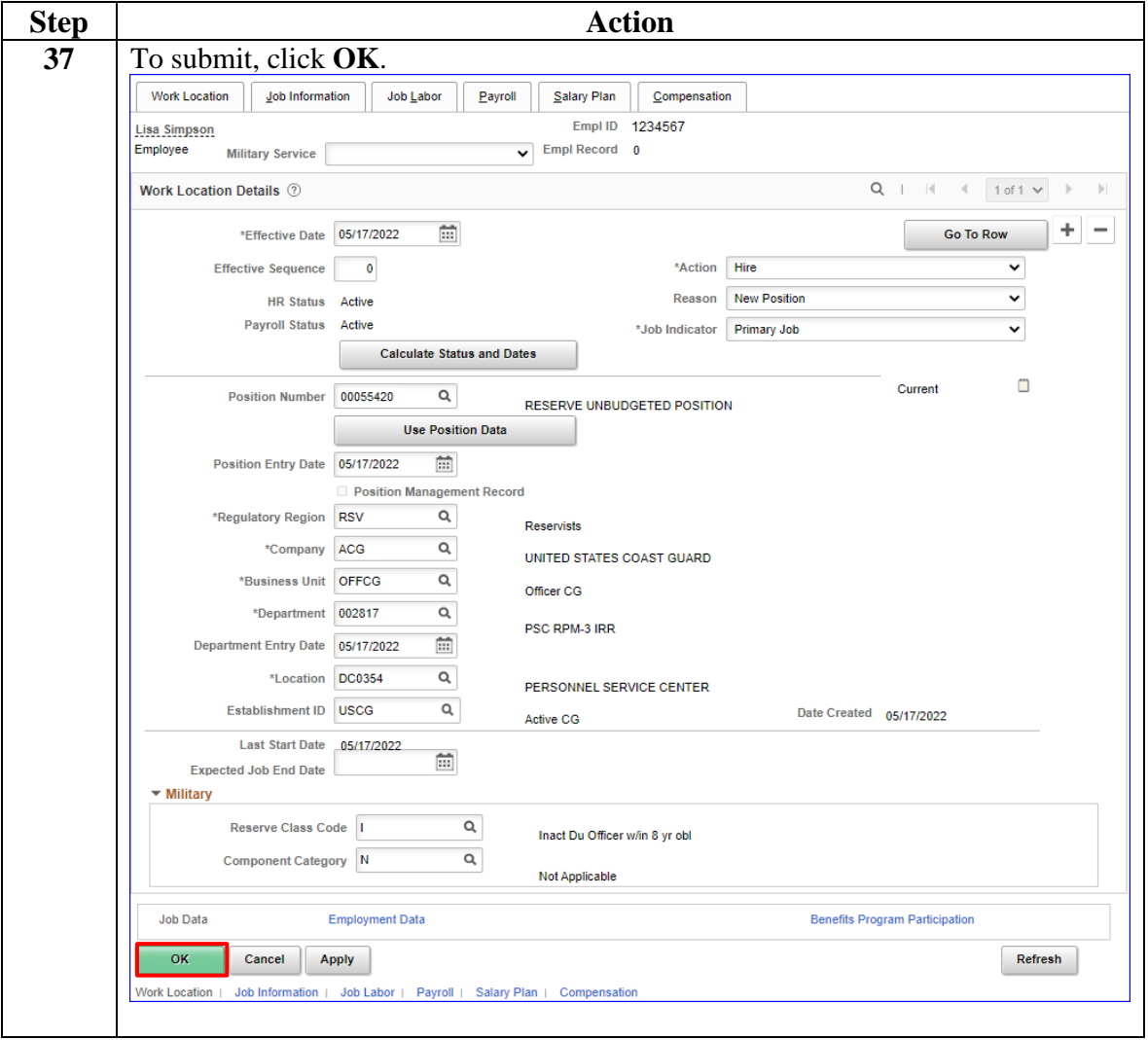

*Continued on next page*

### **Procedures**,

continued

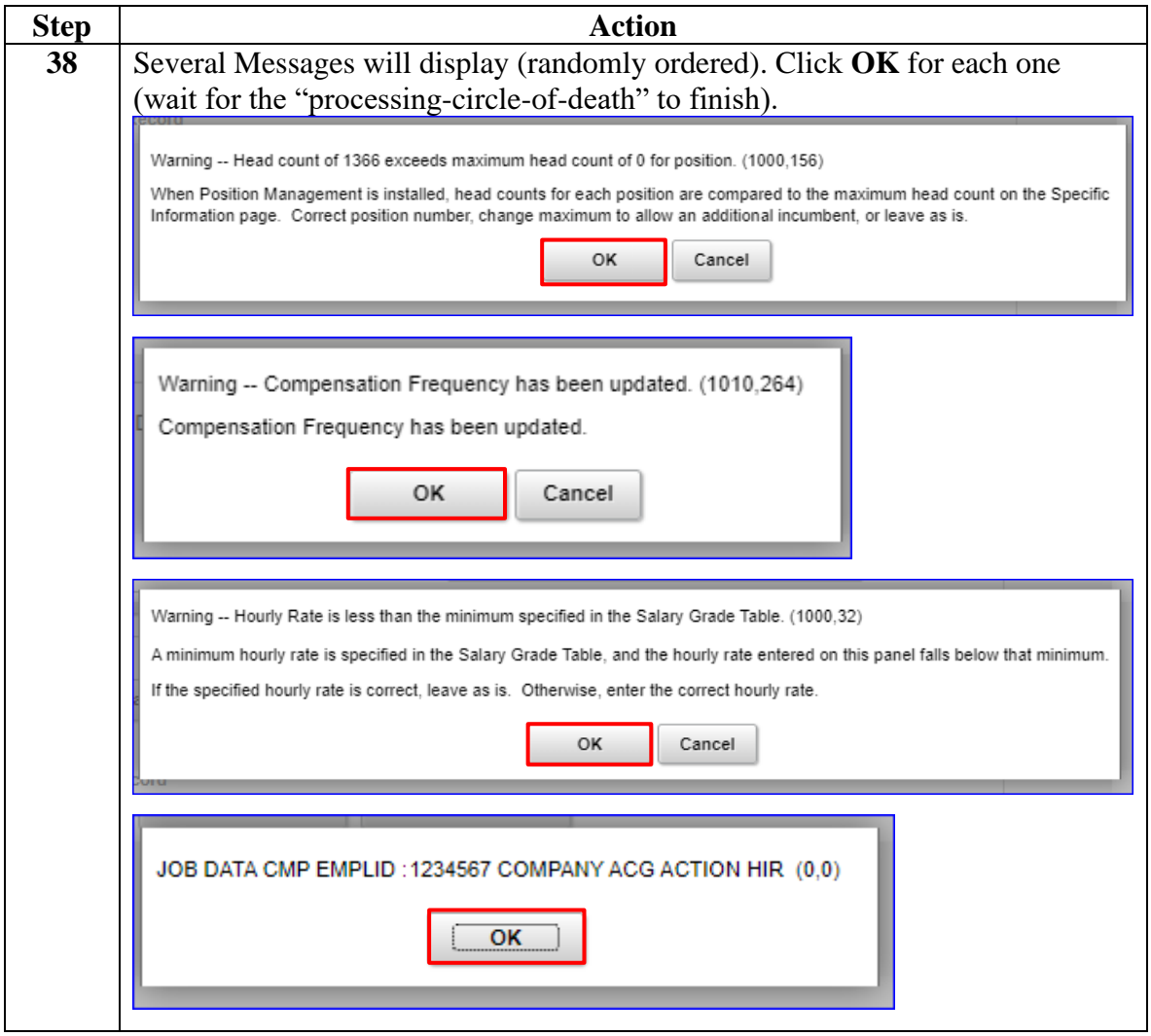

### **Procedures**,

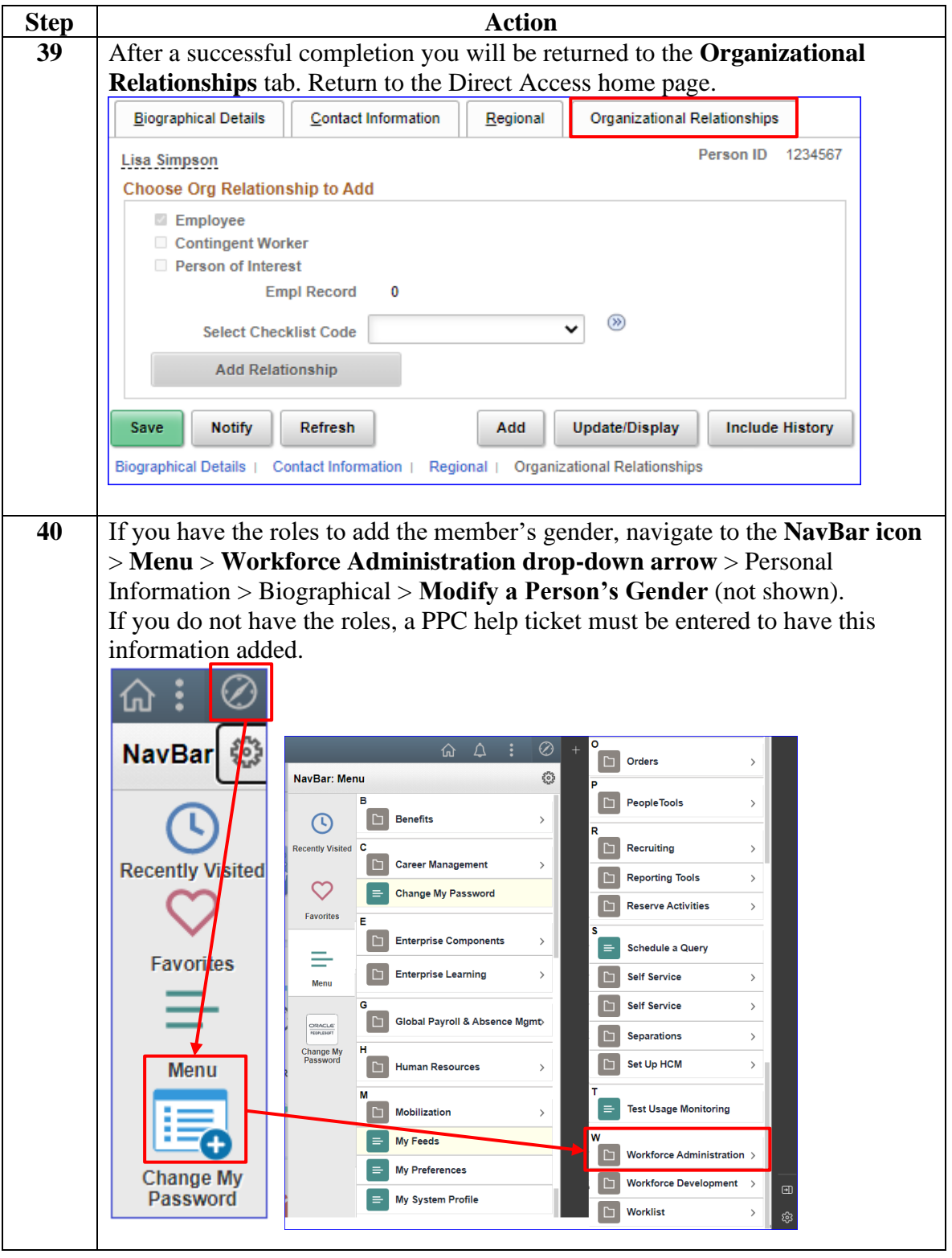

*Continued on next page*

### **Procedures**,

continued

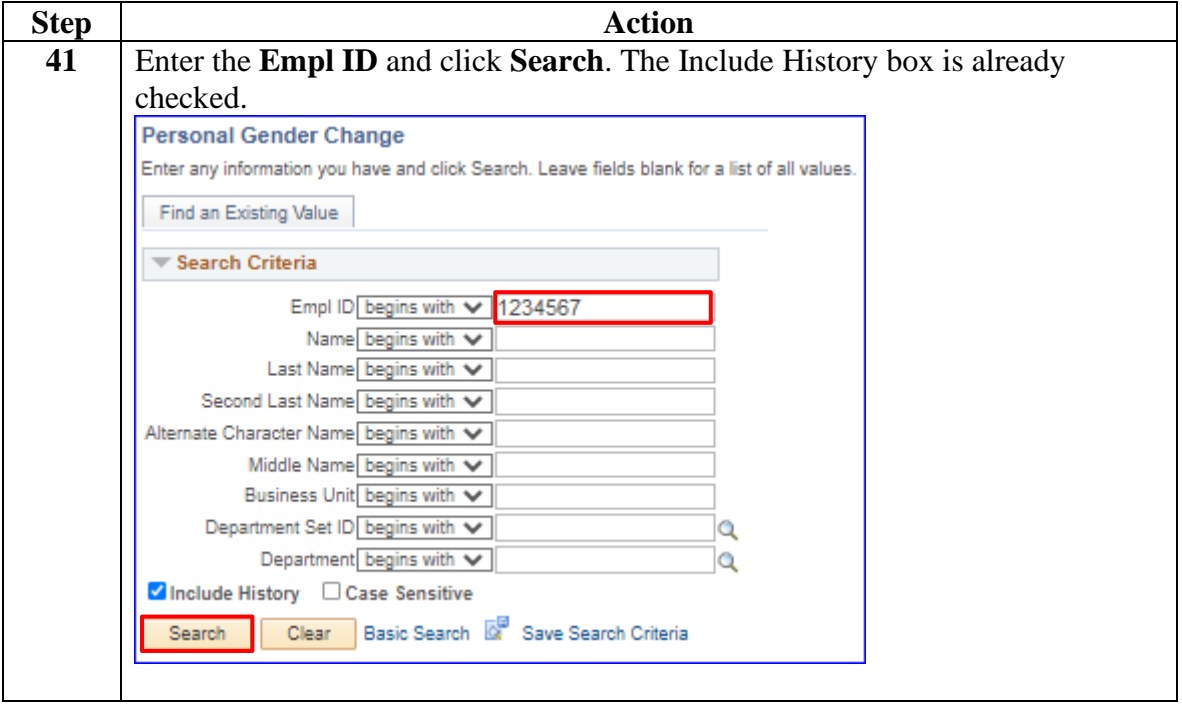

### **Procedures**,

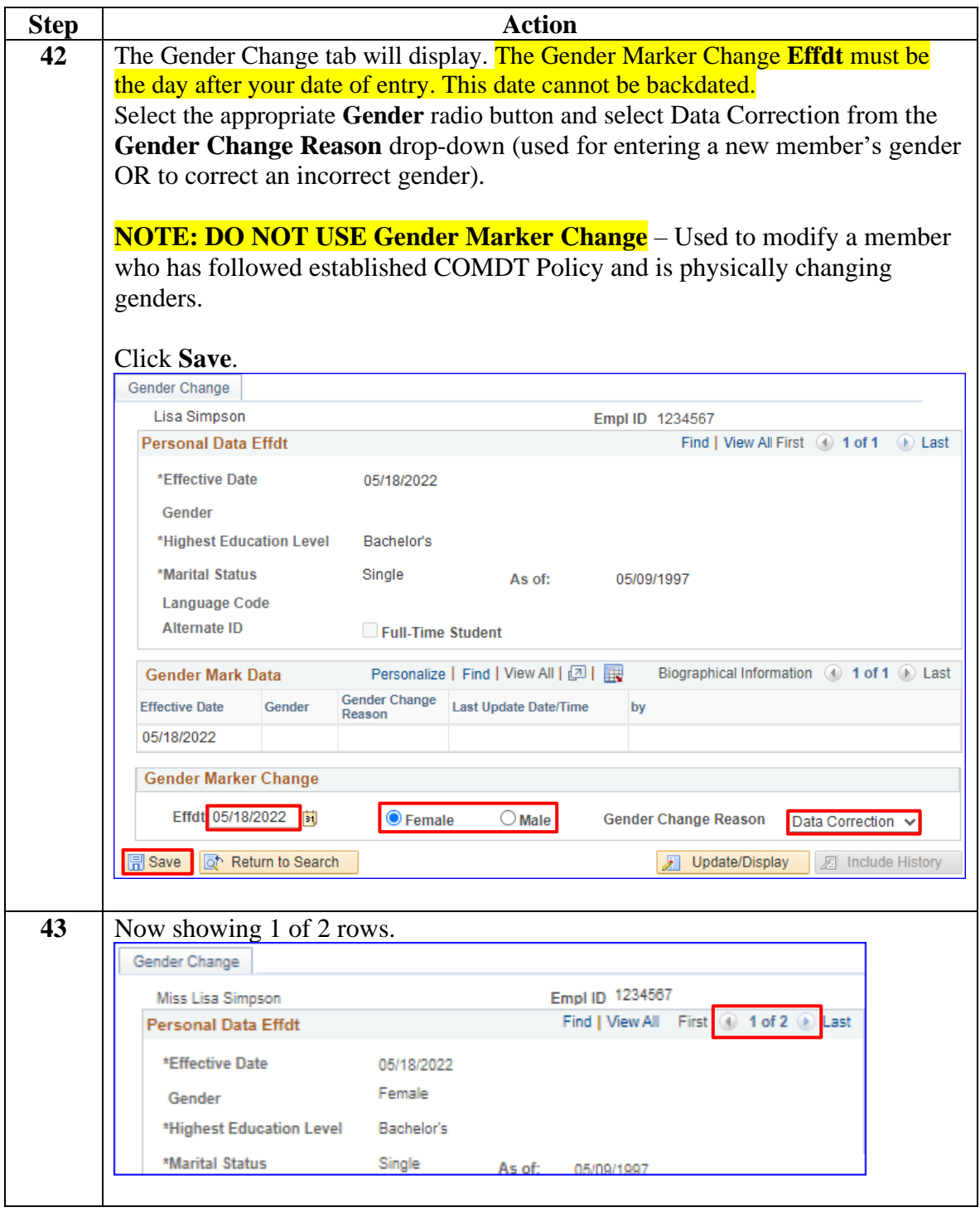

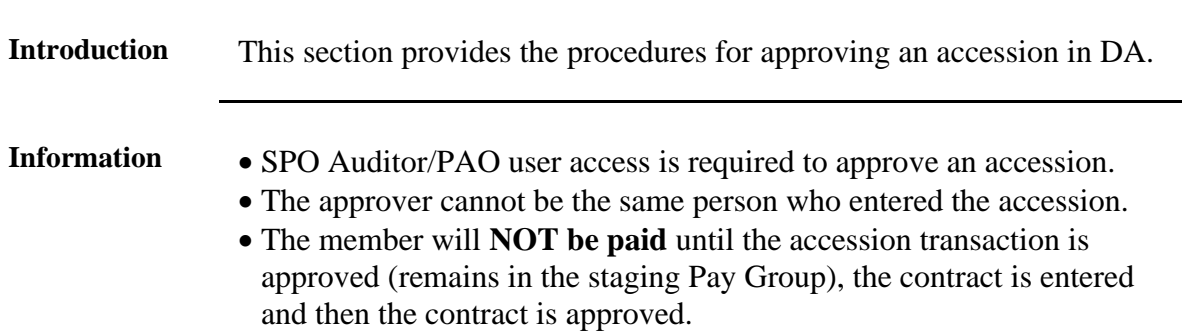

## <span id="page-31-0"></span>**Approving an Accession**

**Procedures** See below.

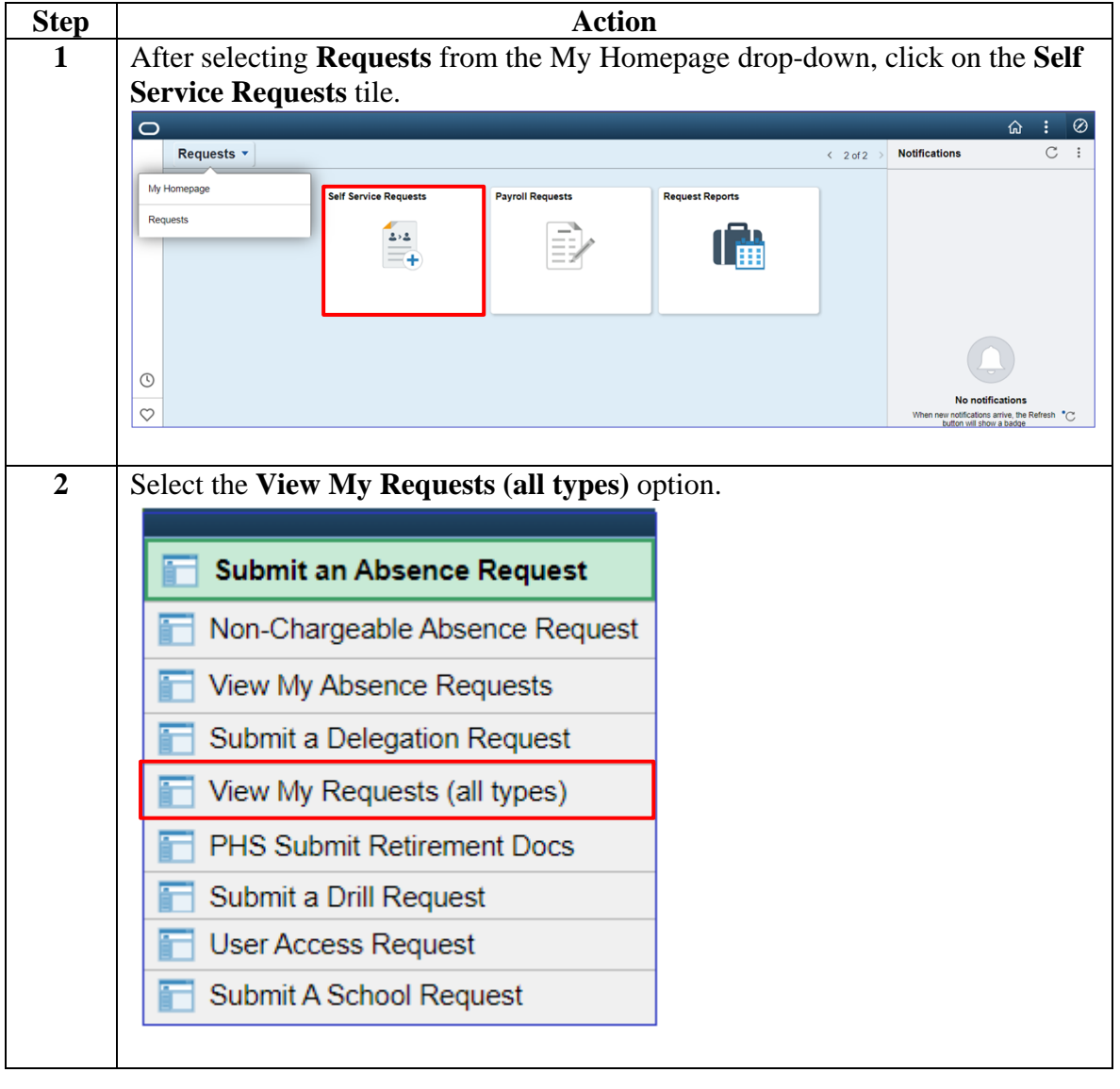

*Continued on next page*

# **Approving an Accession, Continued**

### **Procedures**,

continued

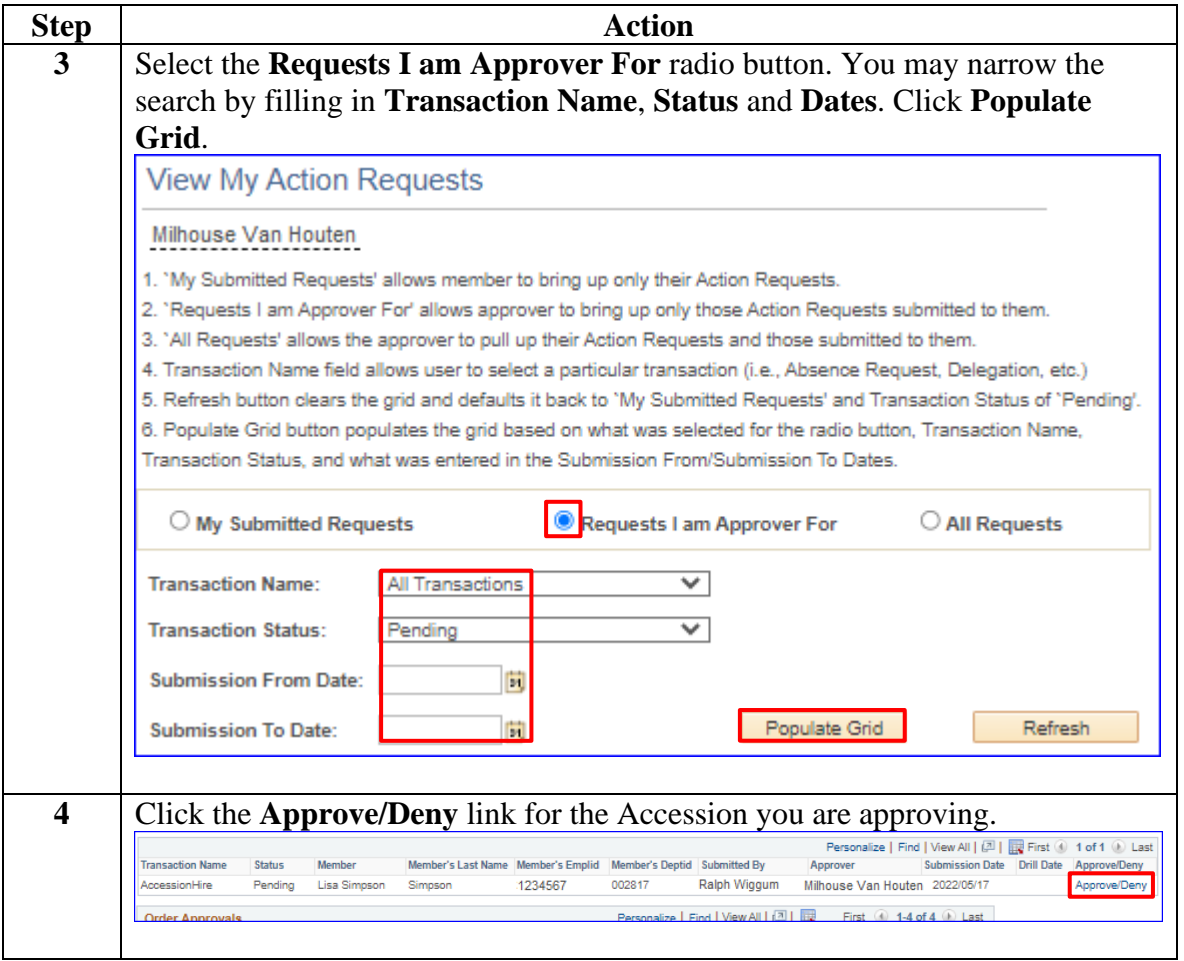

# **Approving an Accession, Continued**

### **Procedures**,

continued

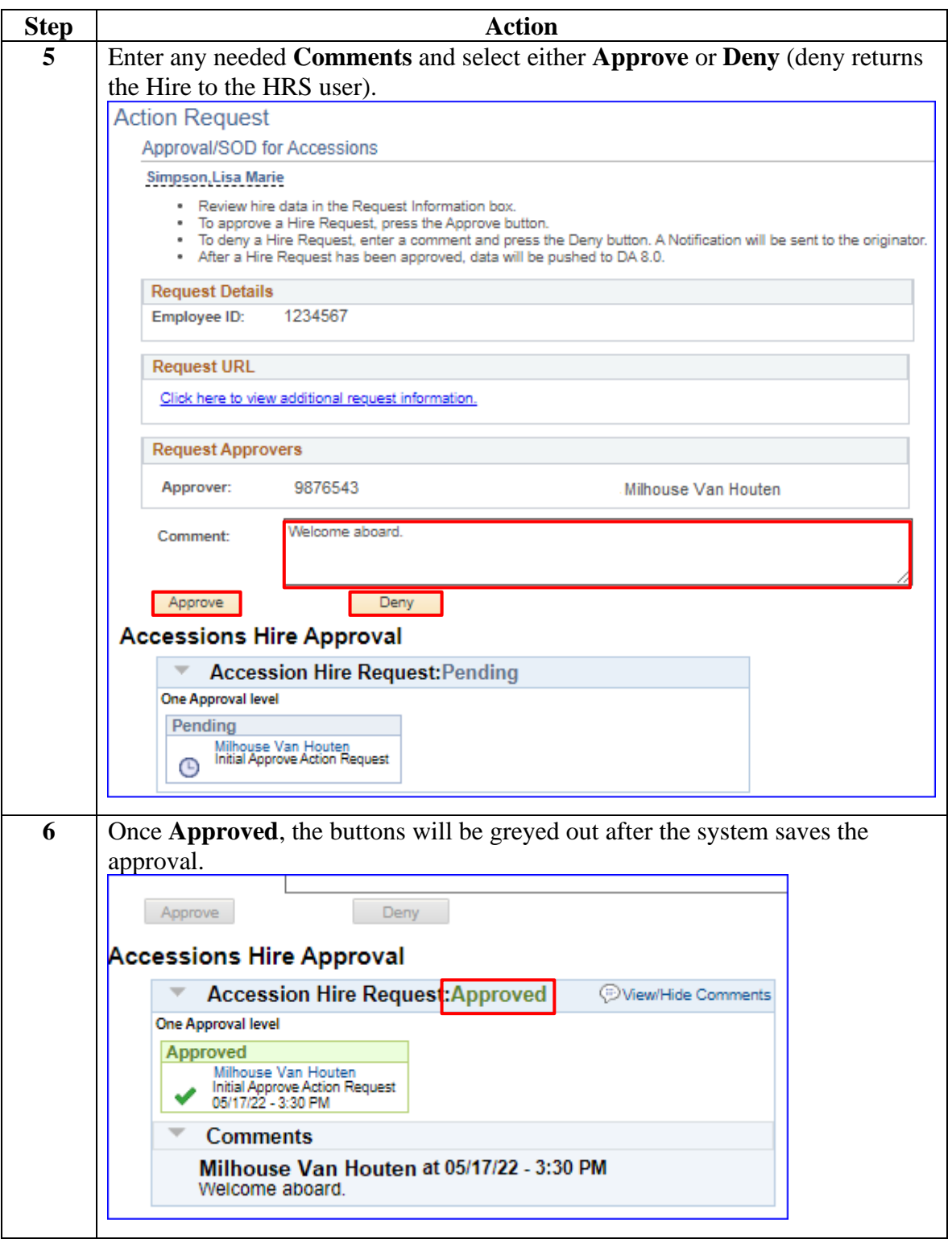

# **Approving an Accession, Continued**

### **Procedures**,

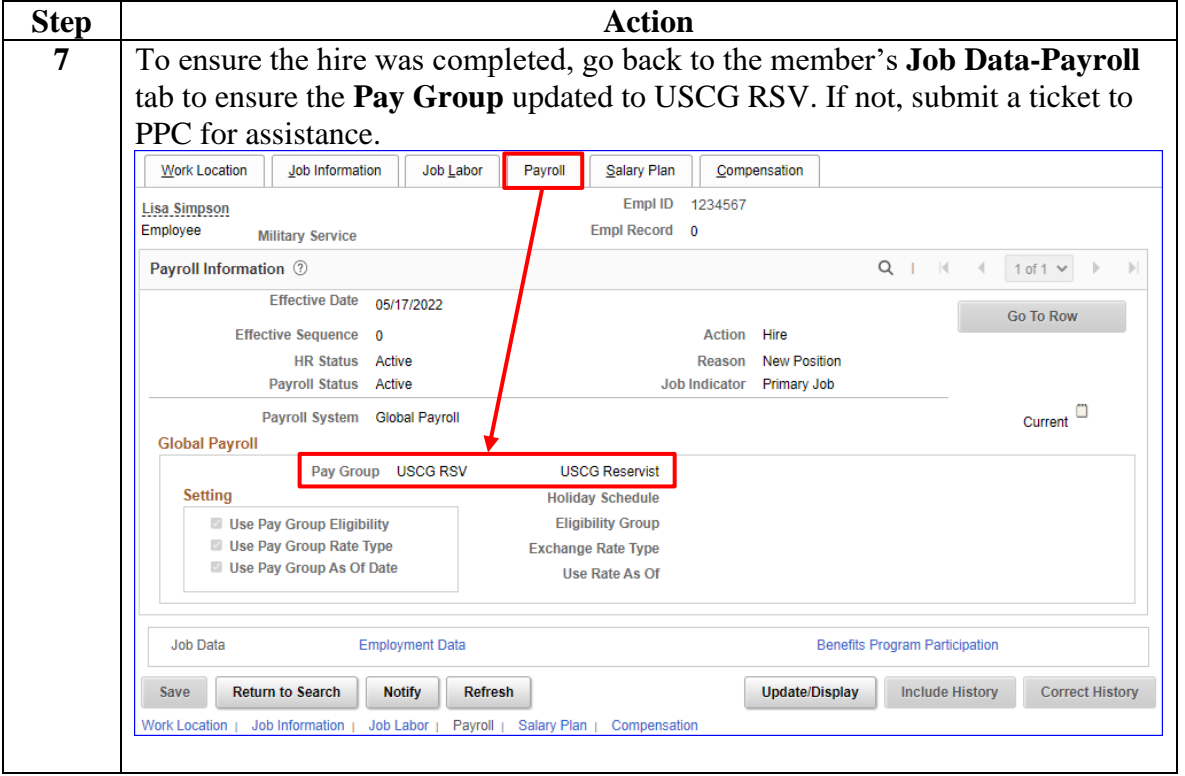

## <span id="page-35-0"></span>**Entering Contract Data**

**Introduction** This section provides the procedures for entering Contract Data for a recruit in DA.

**Procedures** See below.

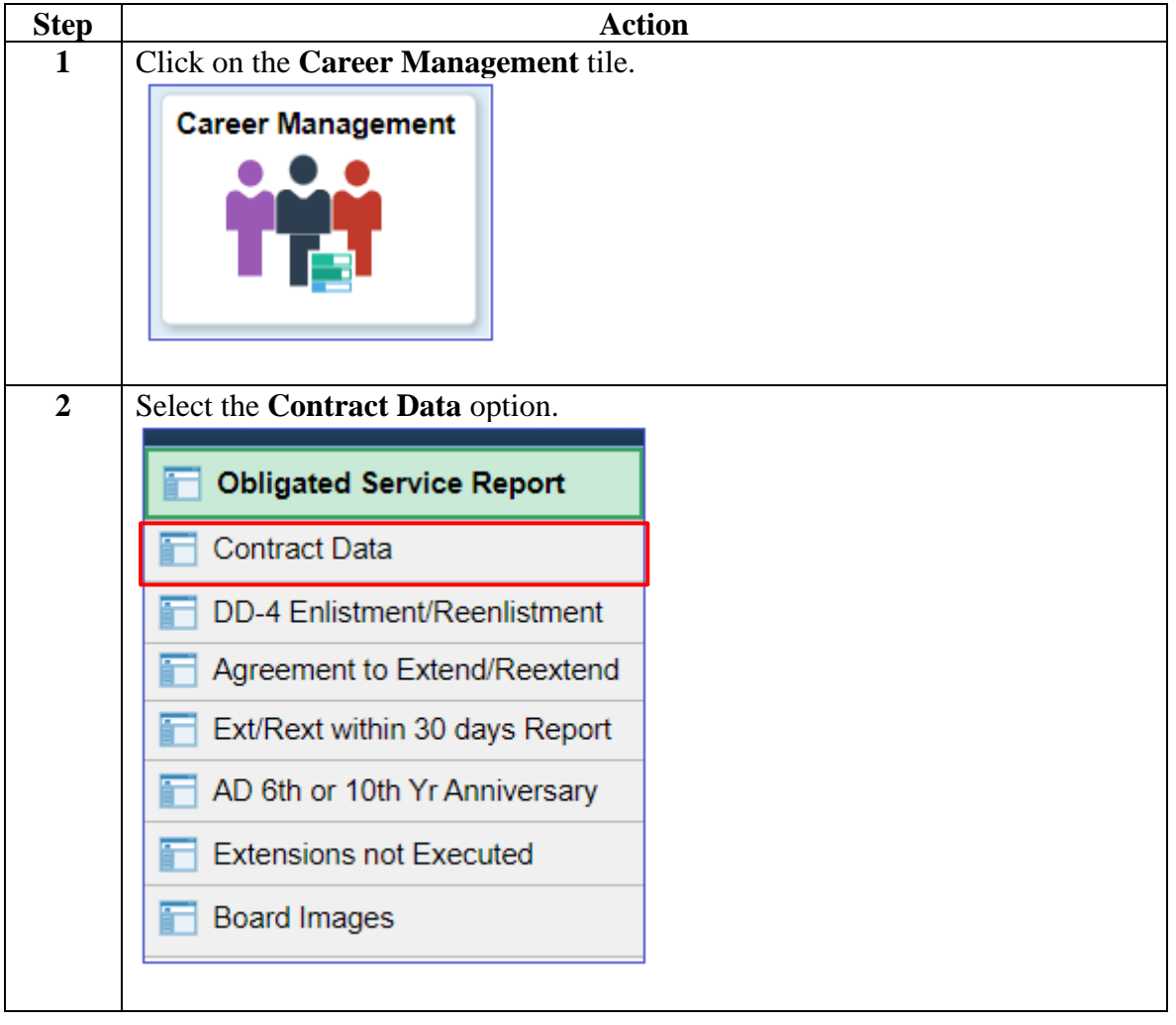

#### **Procedures**,

continued

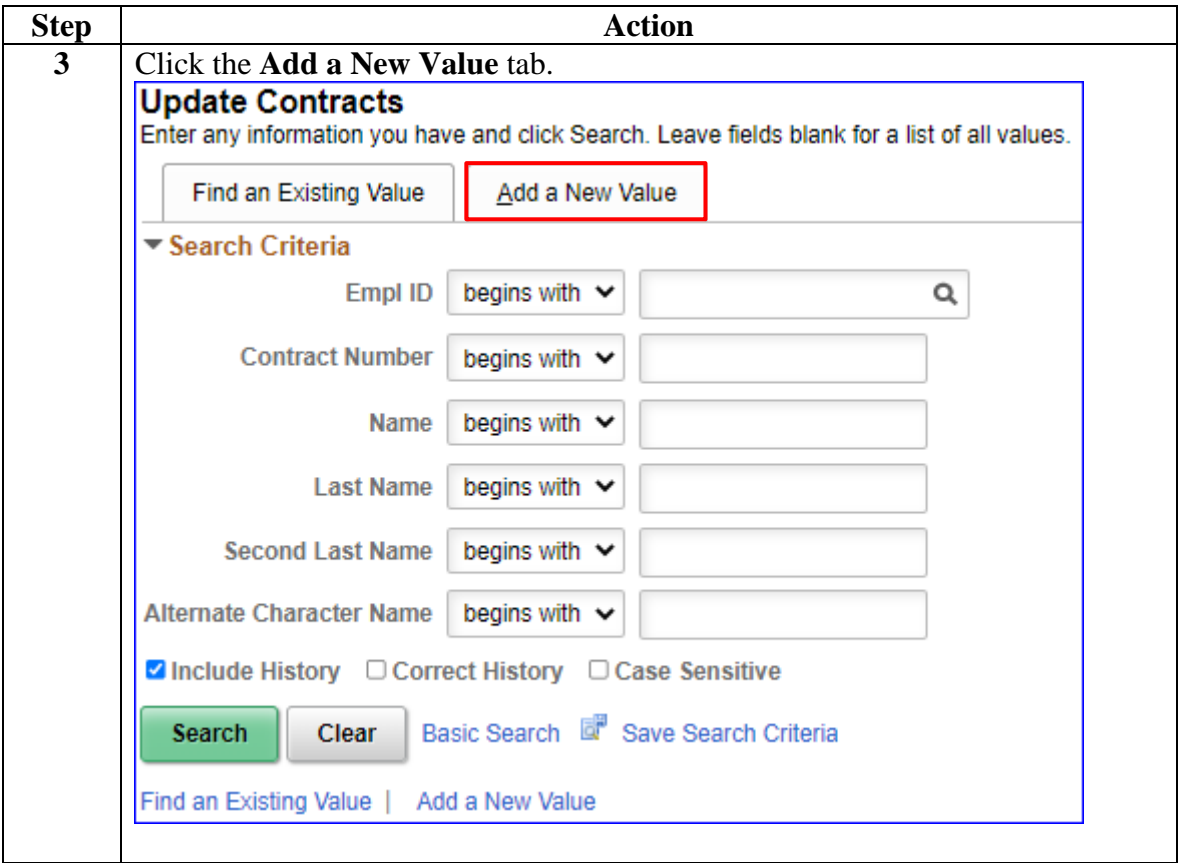

### **Procedures**,

continued

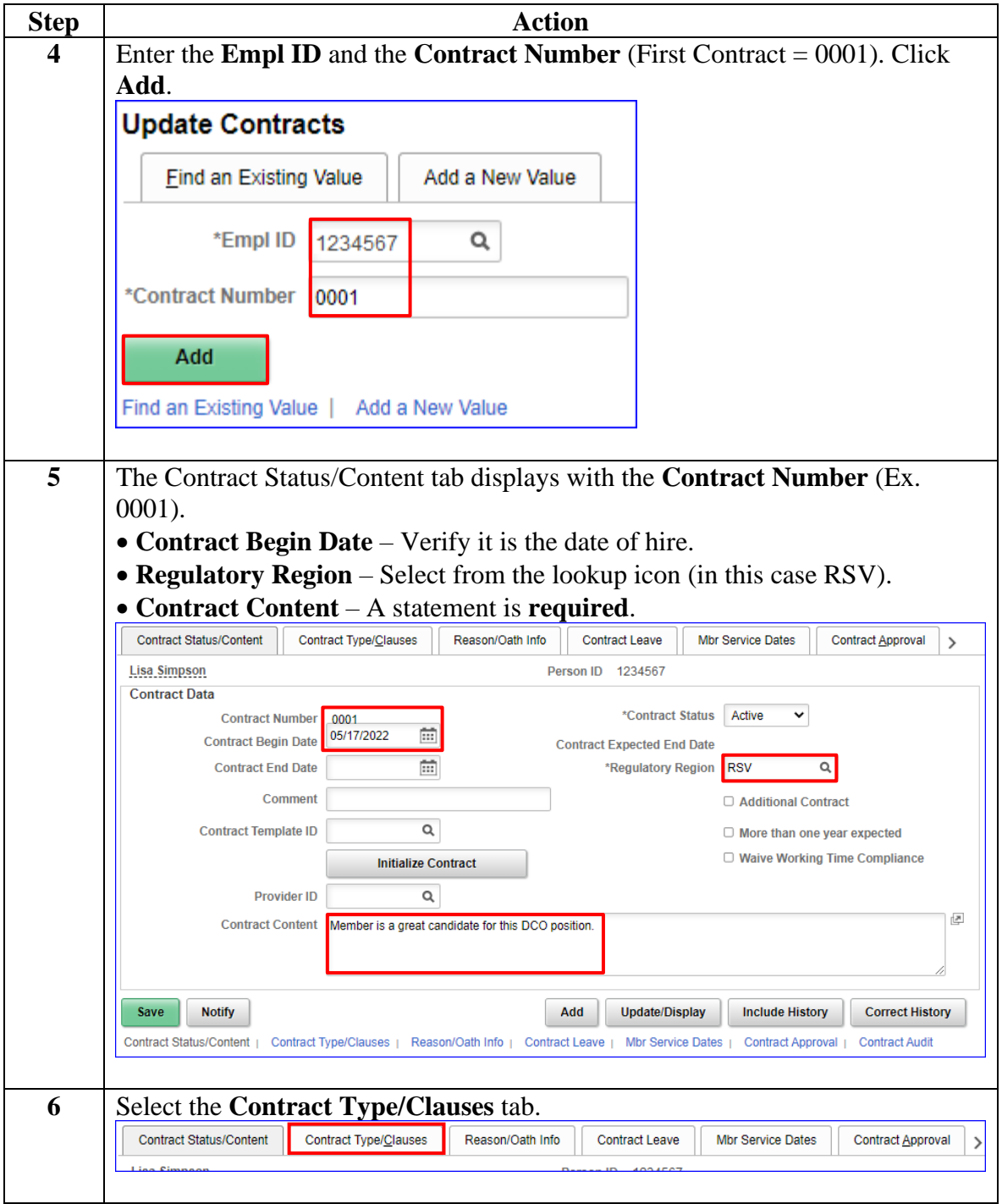

### **Procedures**,

continued

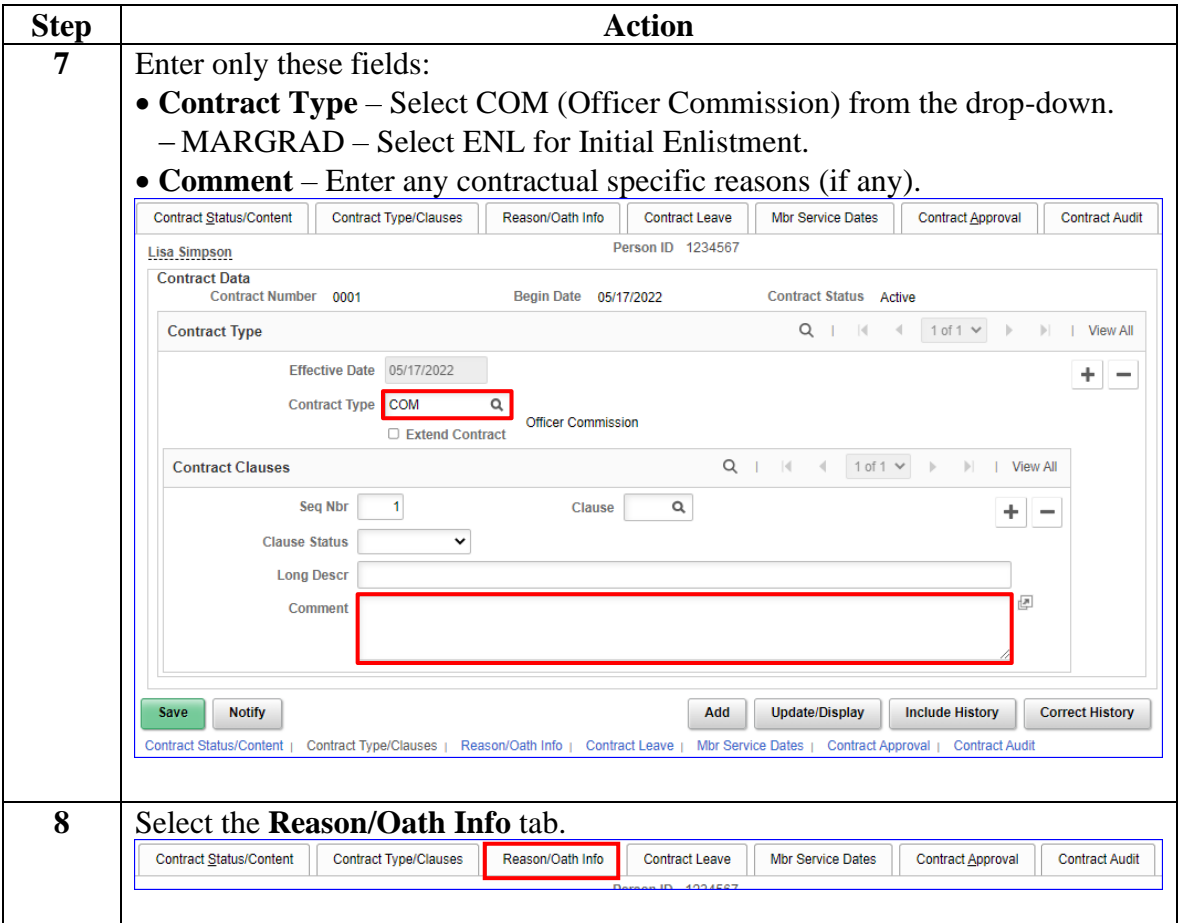

### **Procedures**,

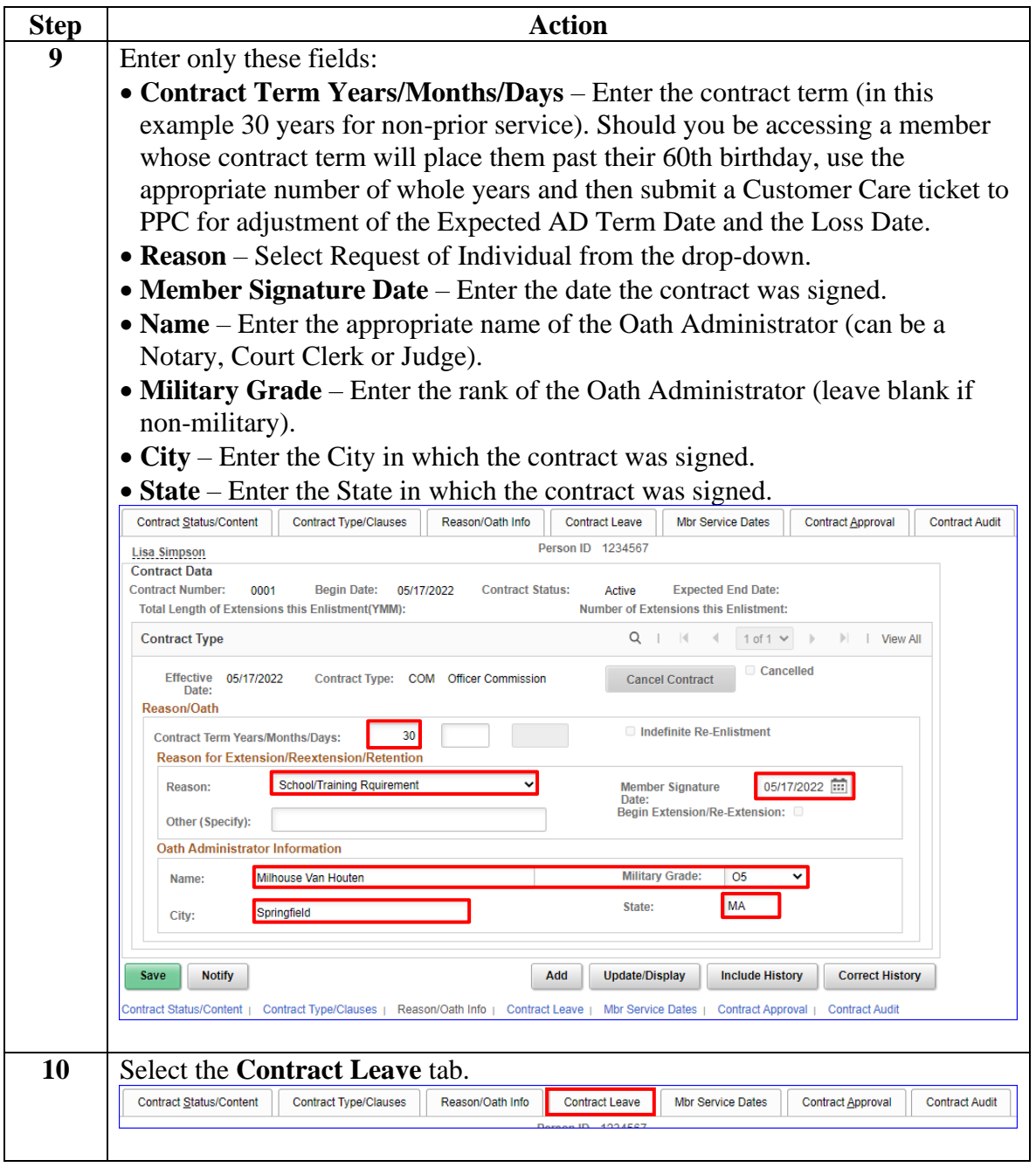

*Continued on next page*

### **Procedures**,

continued

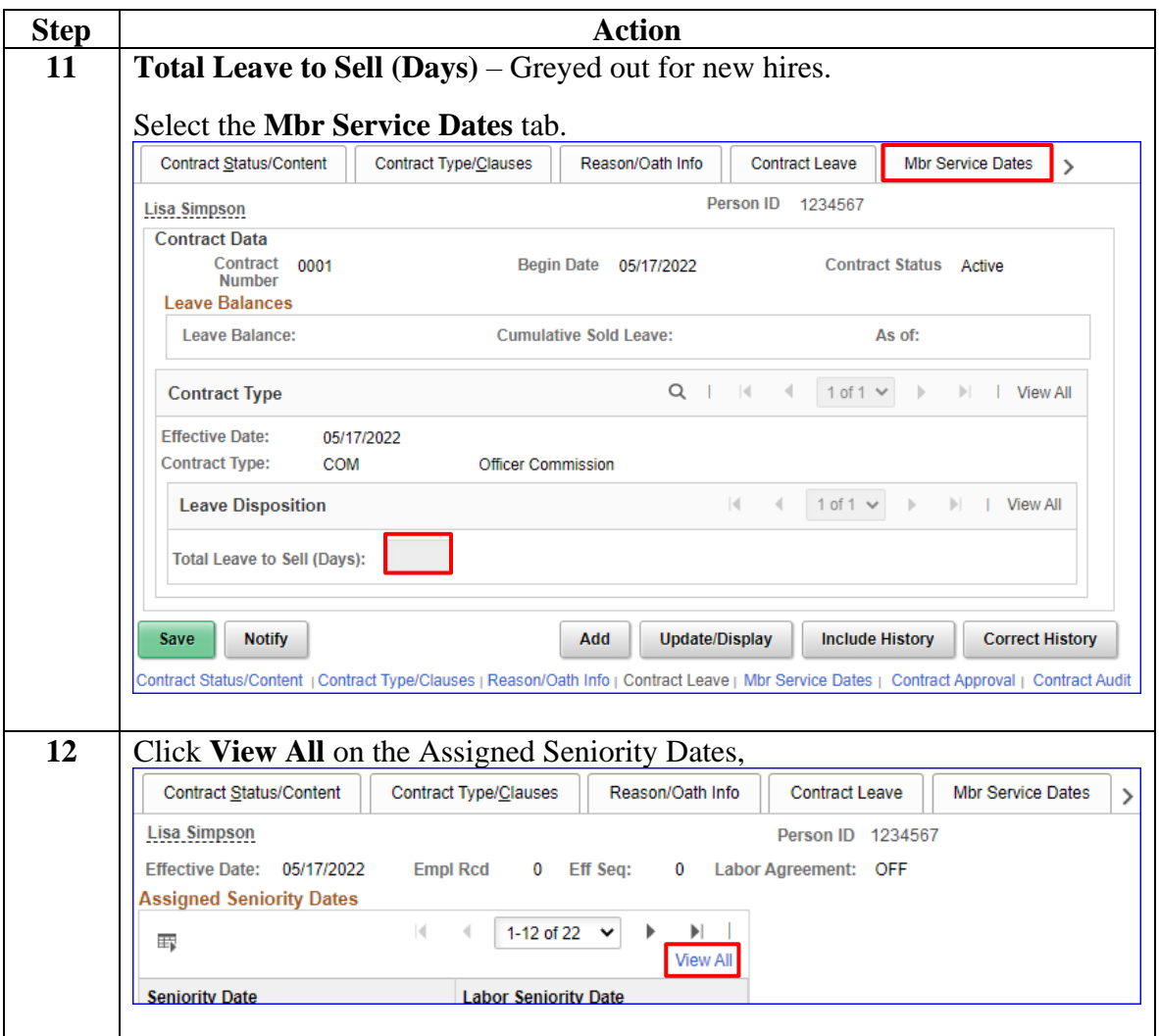

### **Procedures**,

continued

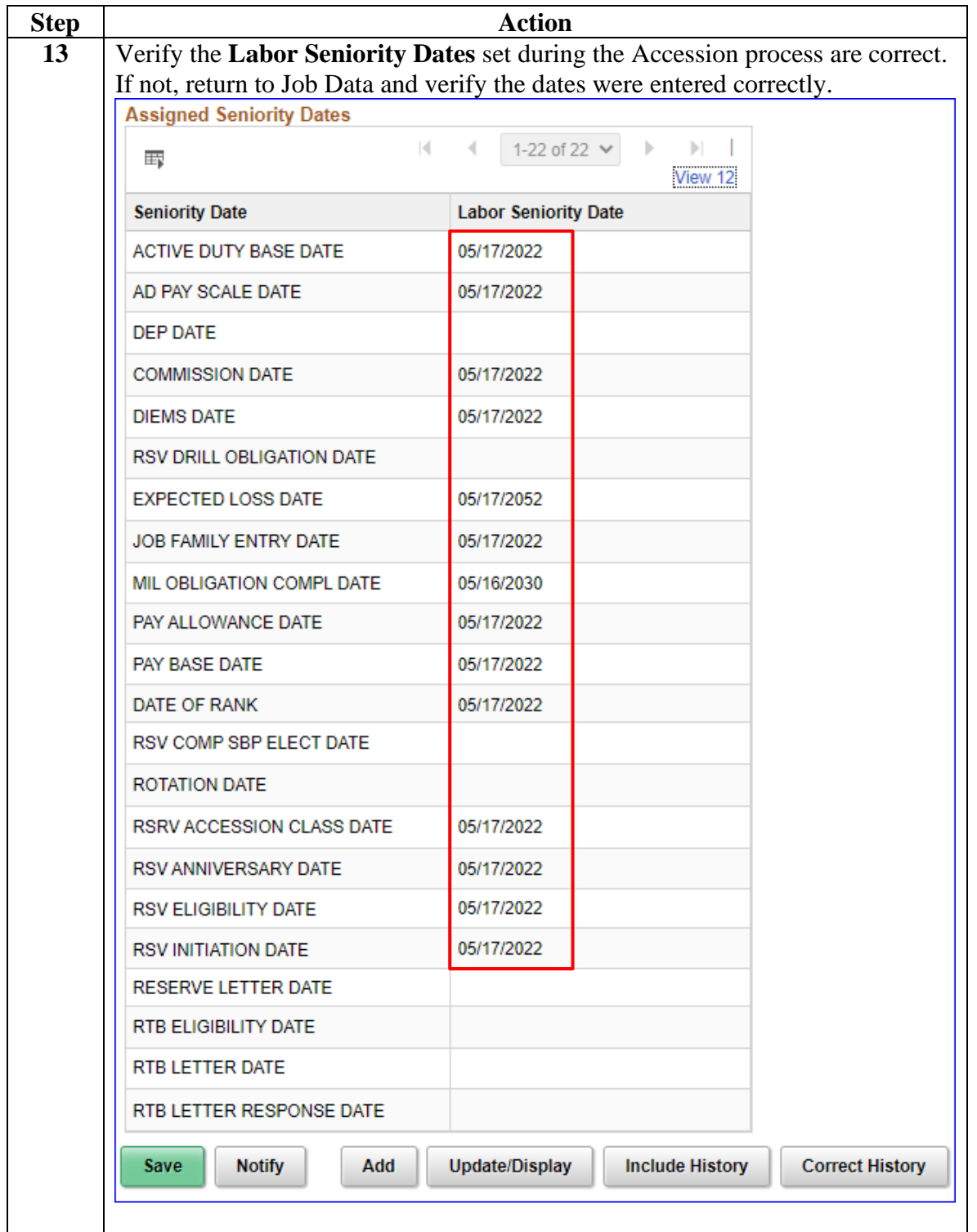

### **Procedures**,

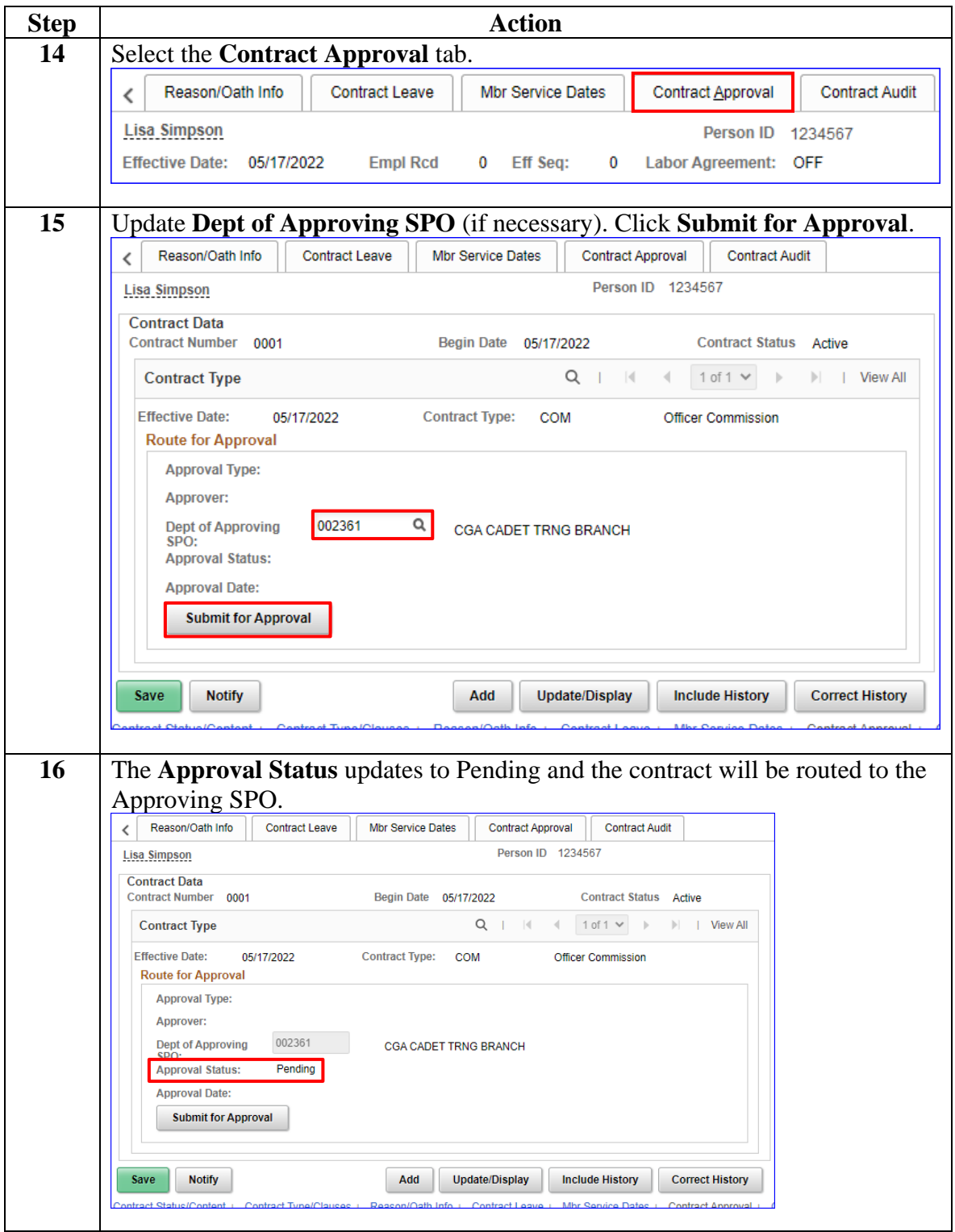

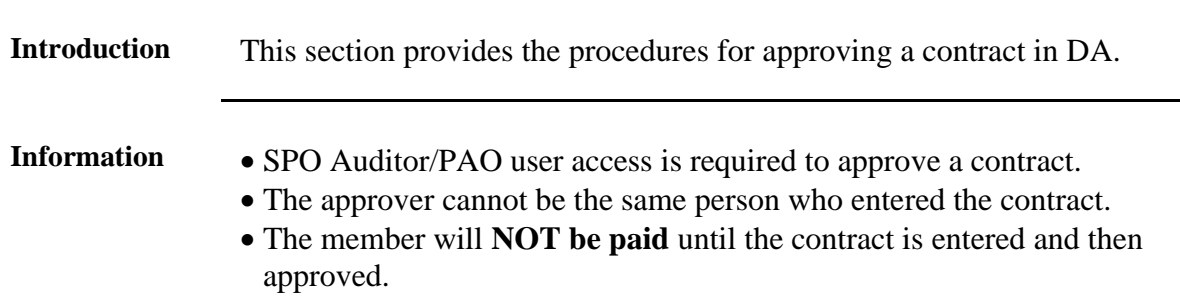

# <span id="page-43-0"></span>**Approving a Contract**

**Procedures** See below.

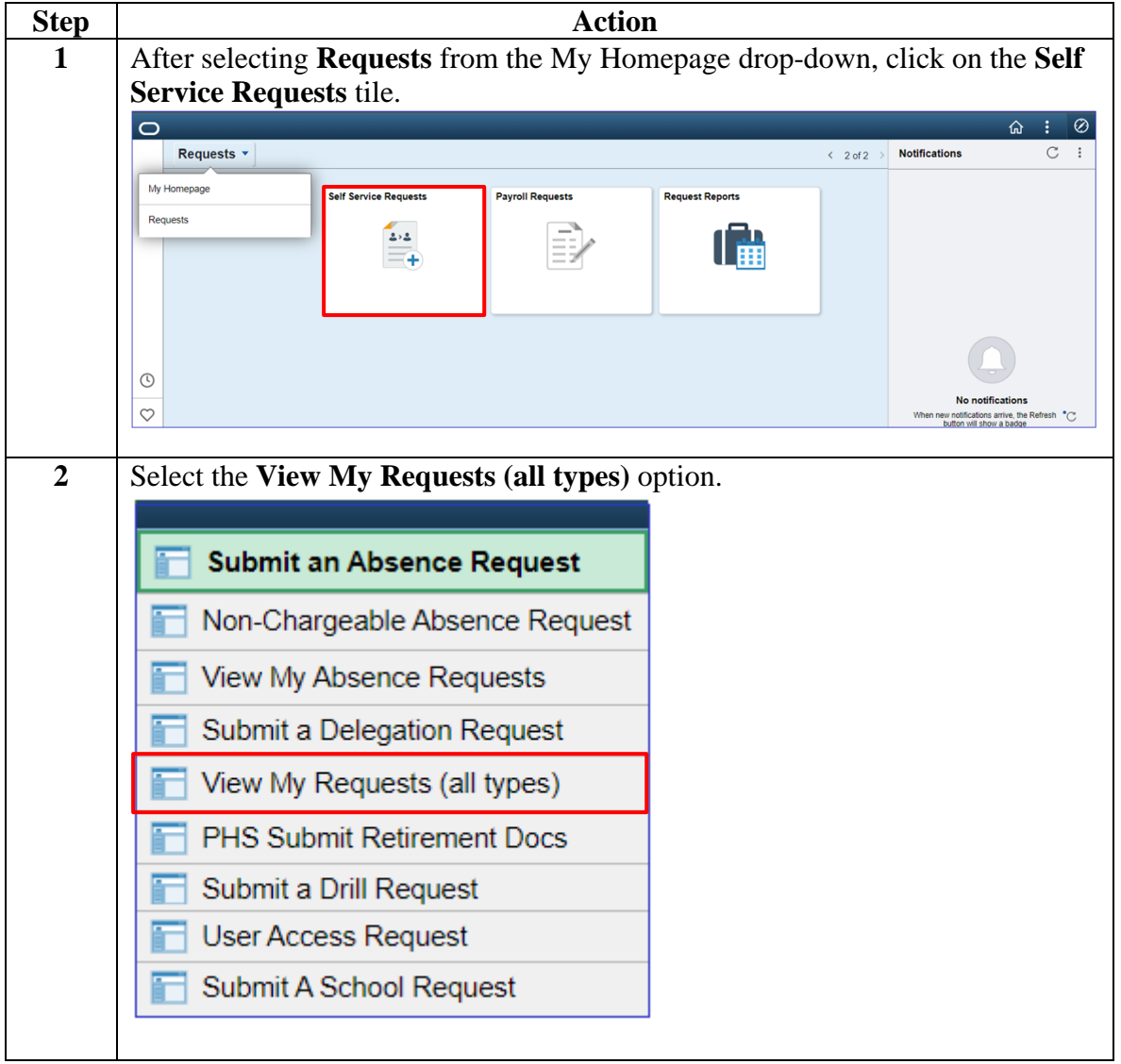

*Continued on next page*

 $\overline{\phantom{a}}$ 

## **Approving a Contract, Continued**

### **Procedures**,

continued

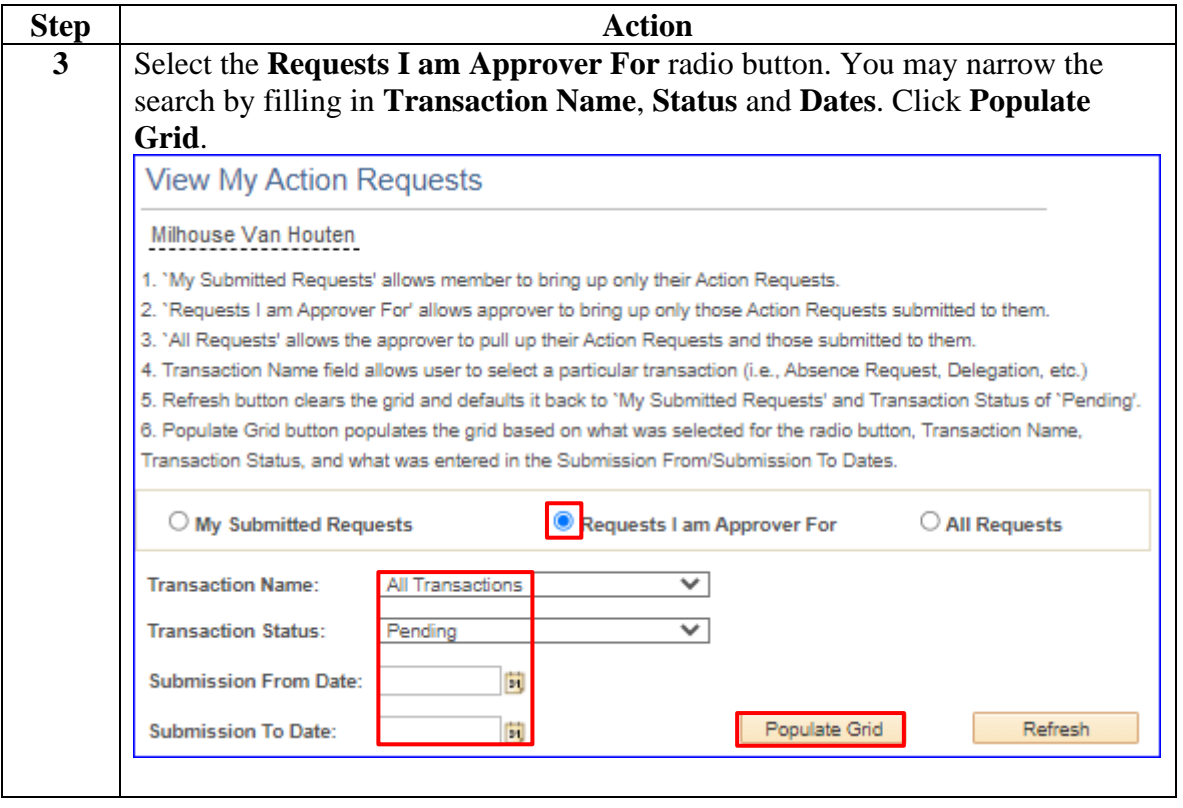

### **Approving a Contract, Continued**

#### **Procedures**,

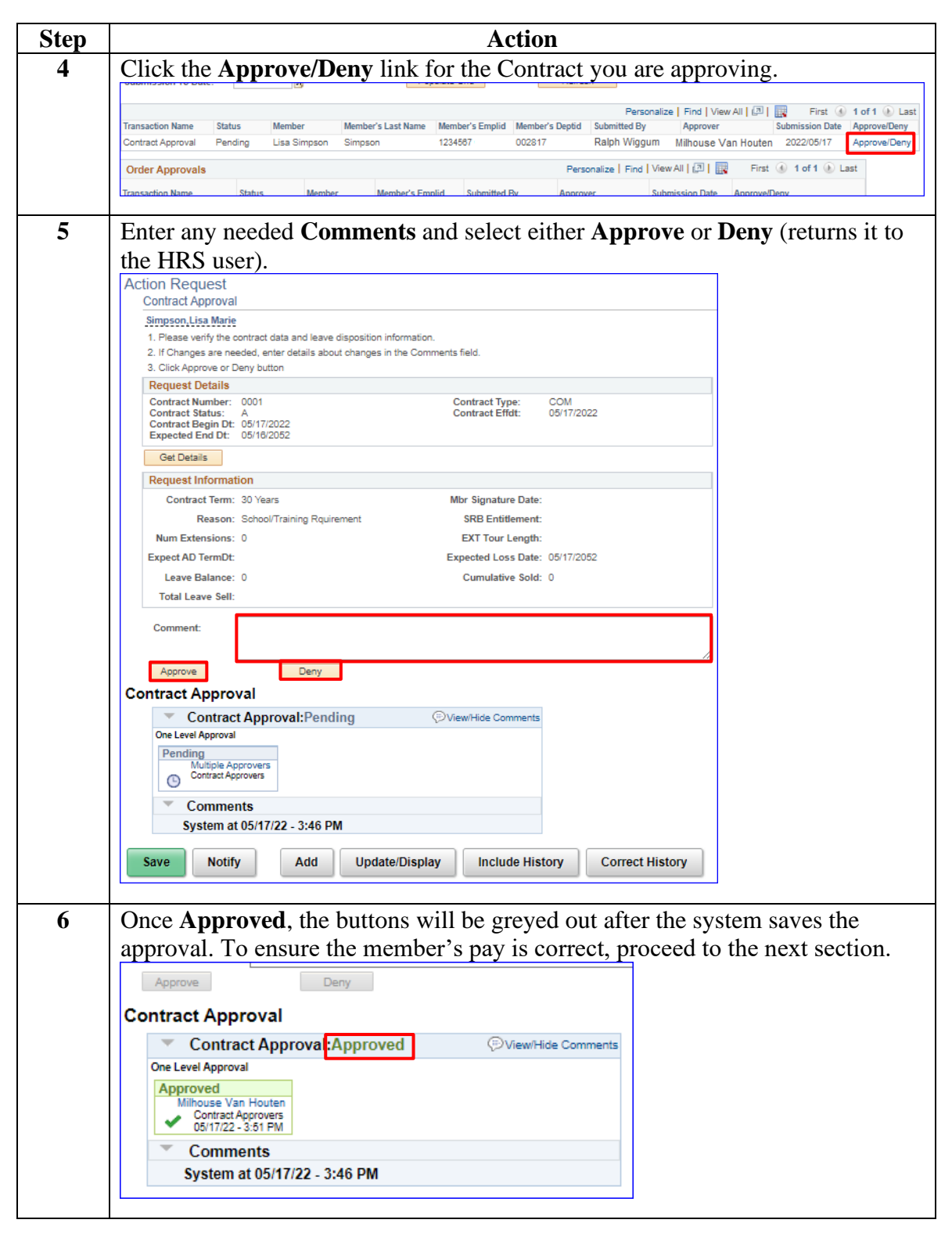

# <span id="page-46-0"></span>**BAH and Direct Deposit**

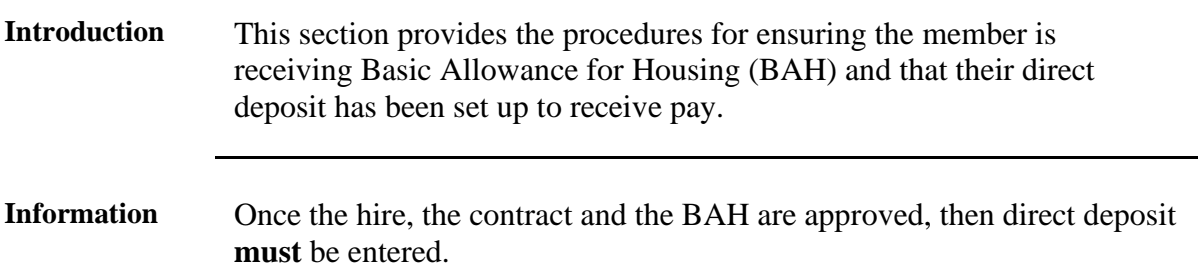

### Procedures See below.

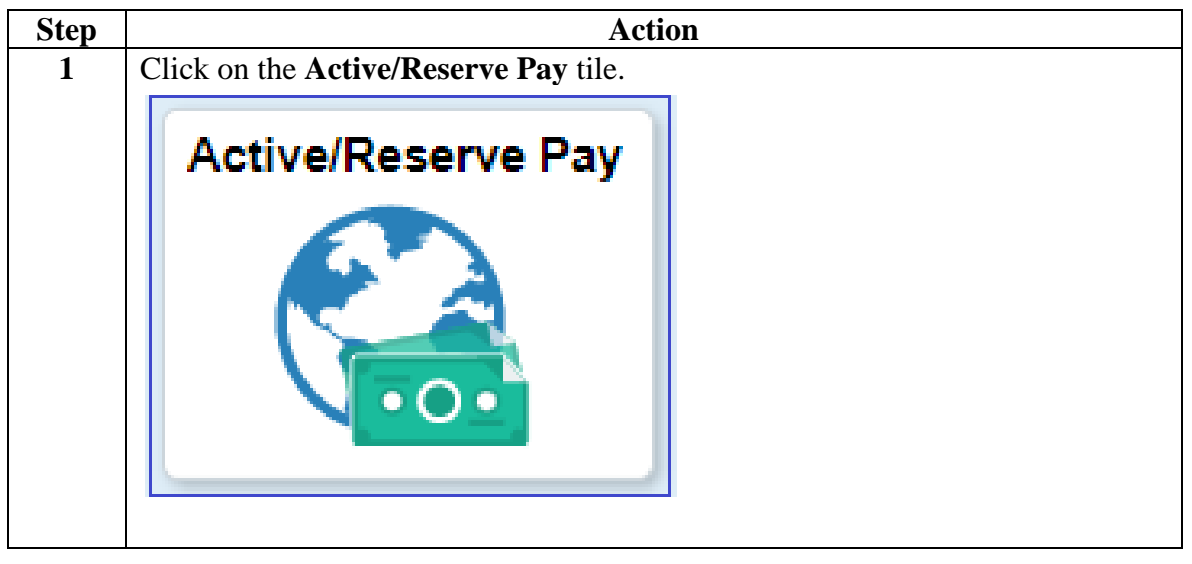

### **Procedures**,

continued

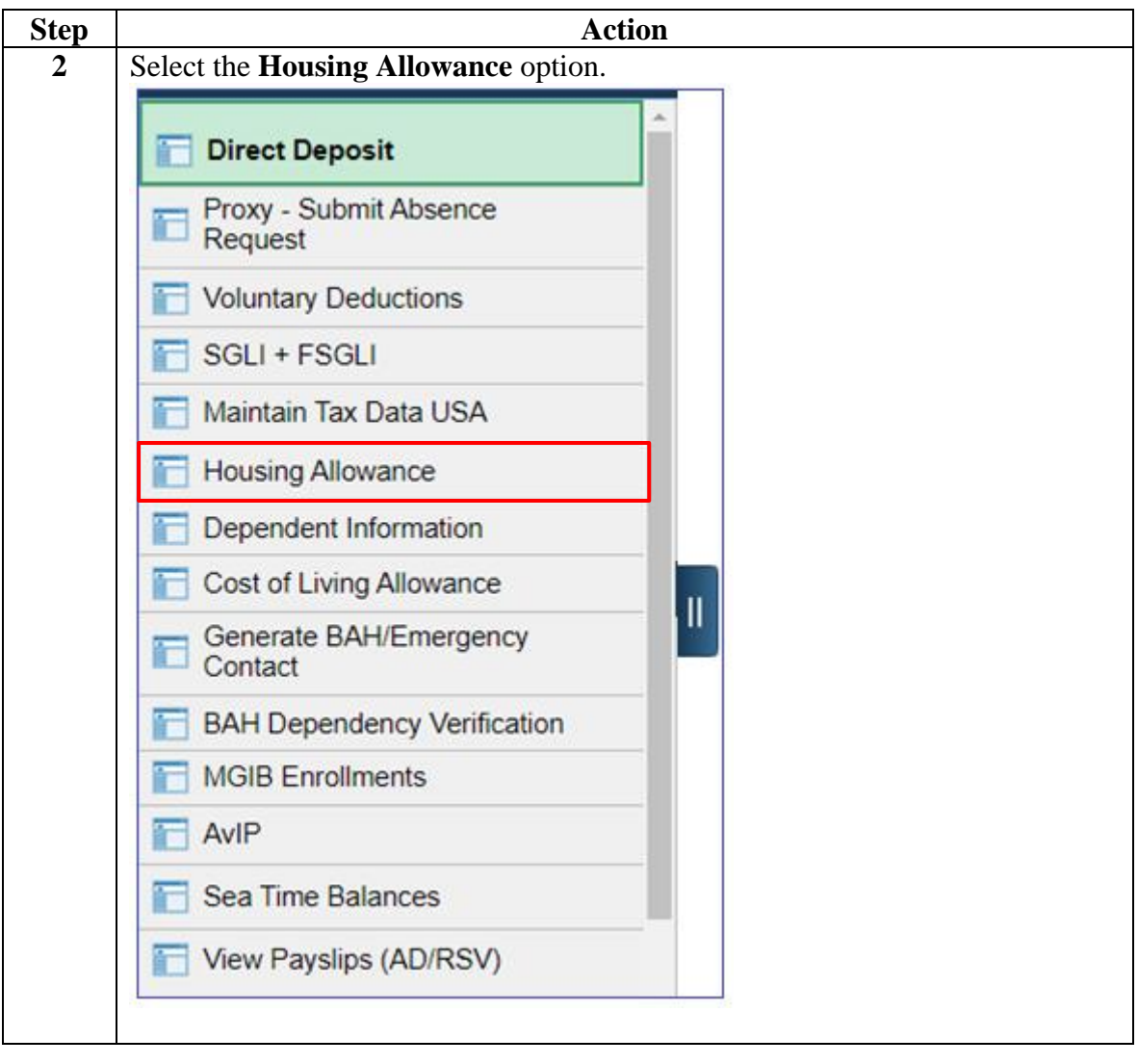

### **Procedures**,

continued

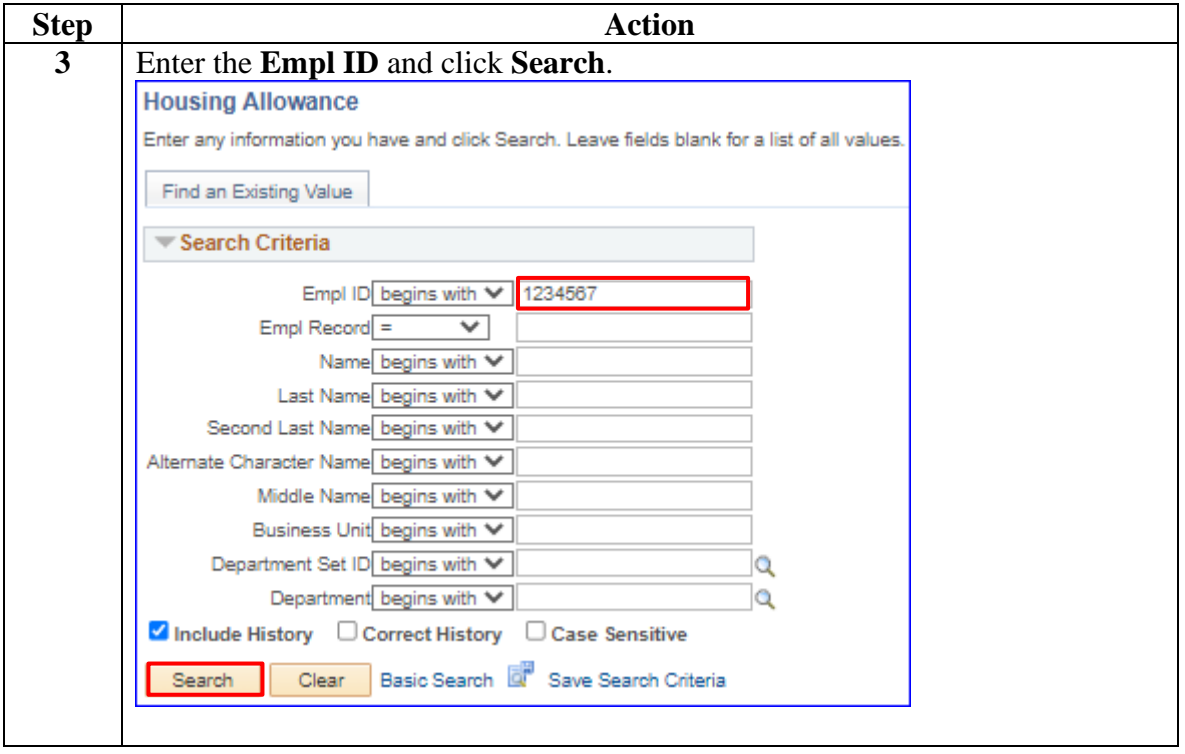

### **Procedures**,

continued

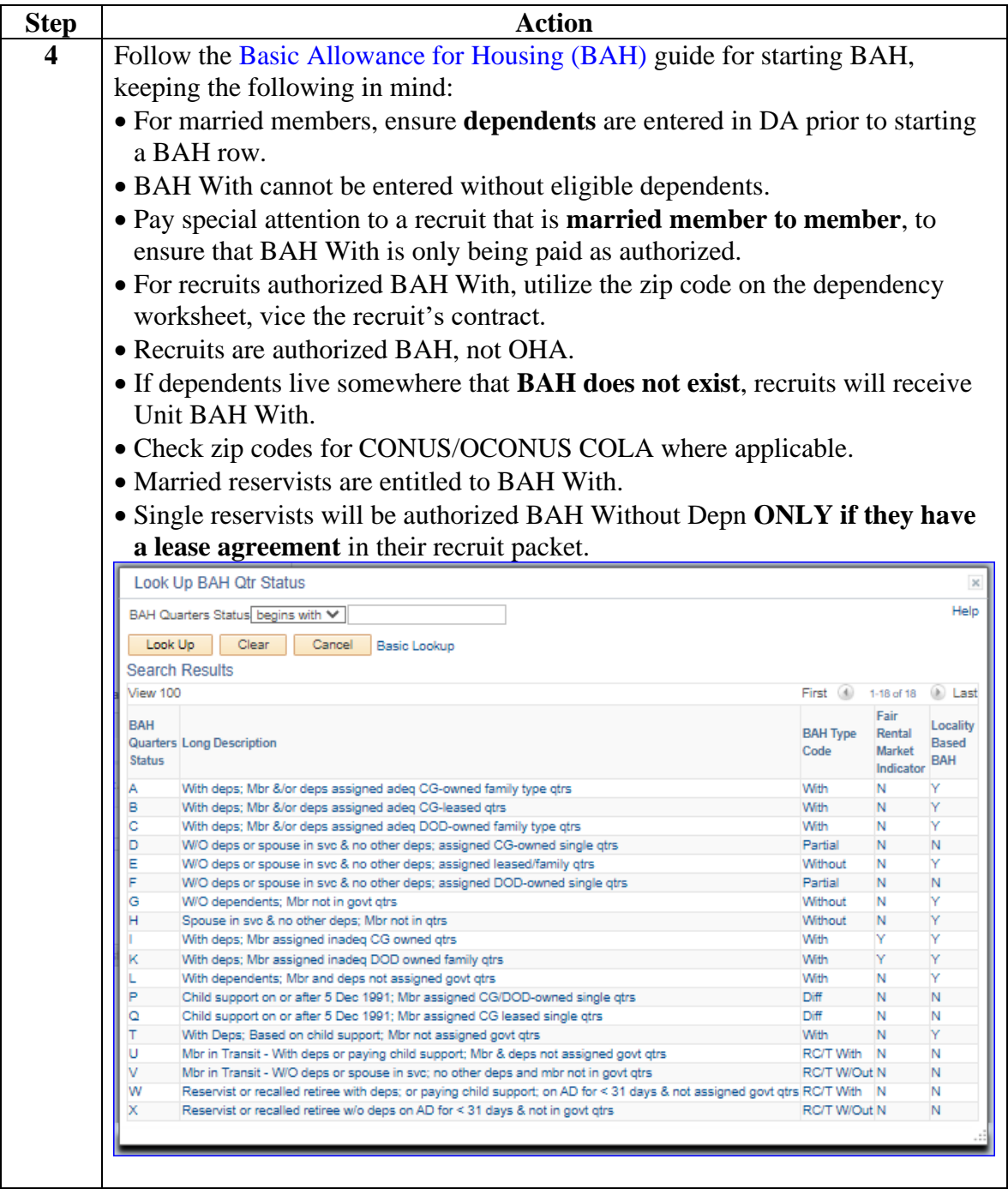

### **Procedures**,

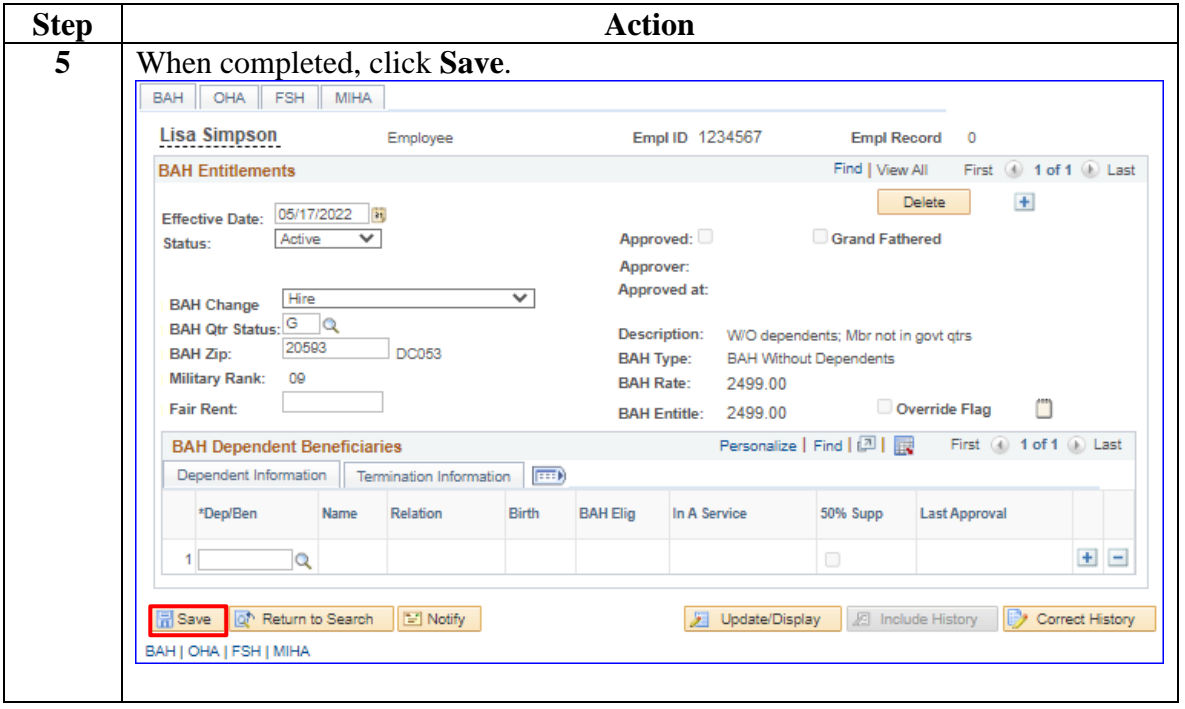

*Continued on next page*

### **Procedures**,

continued

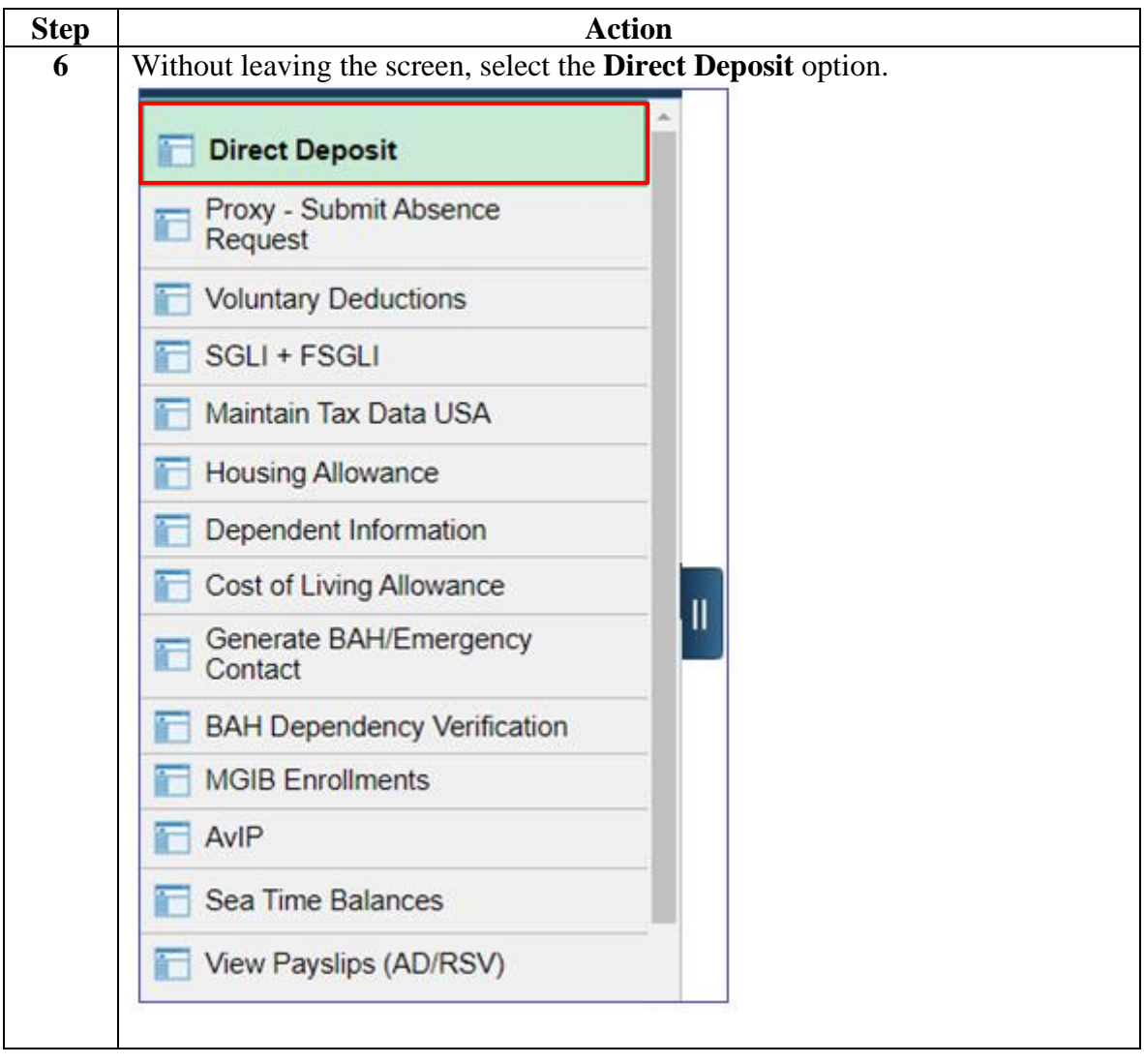

### **Procedures**,

continued

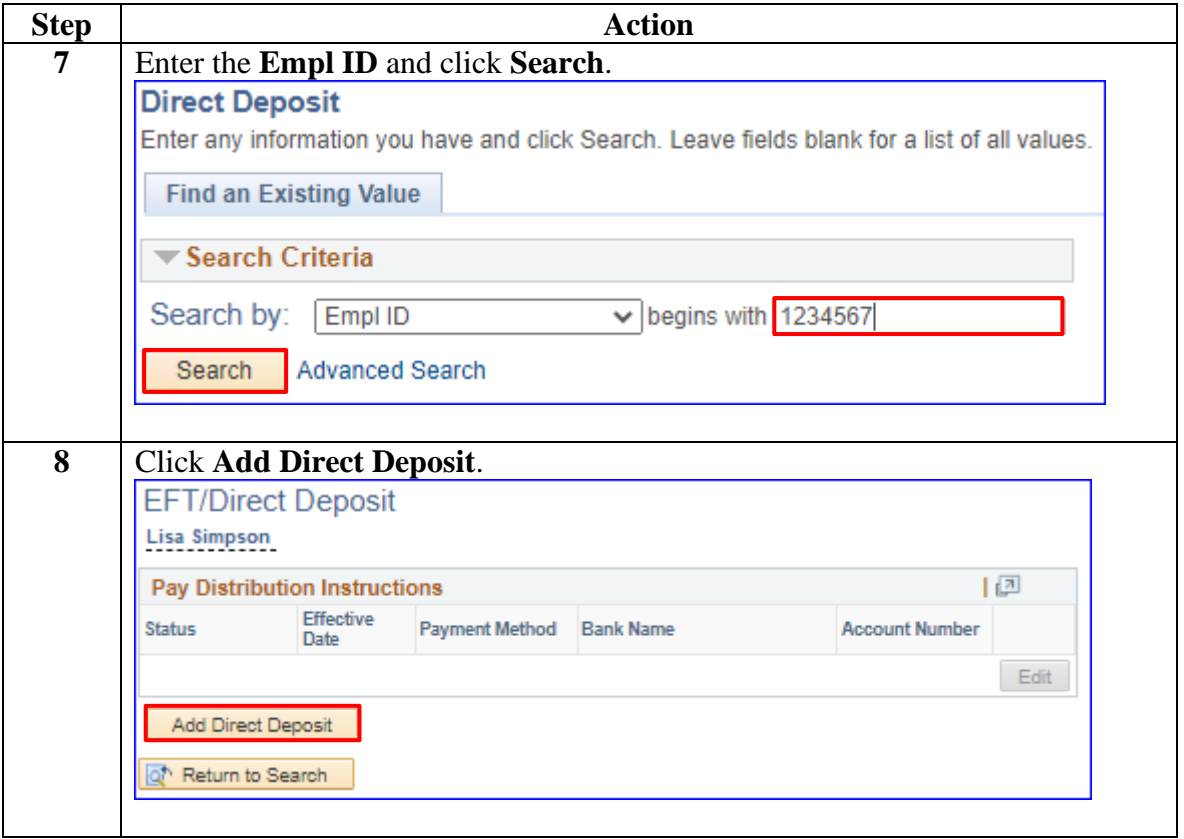

### **Procedures**,

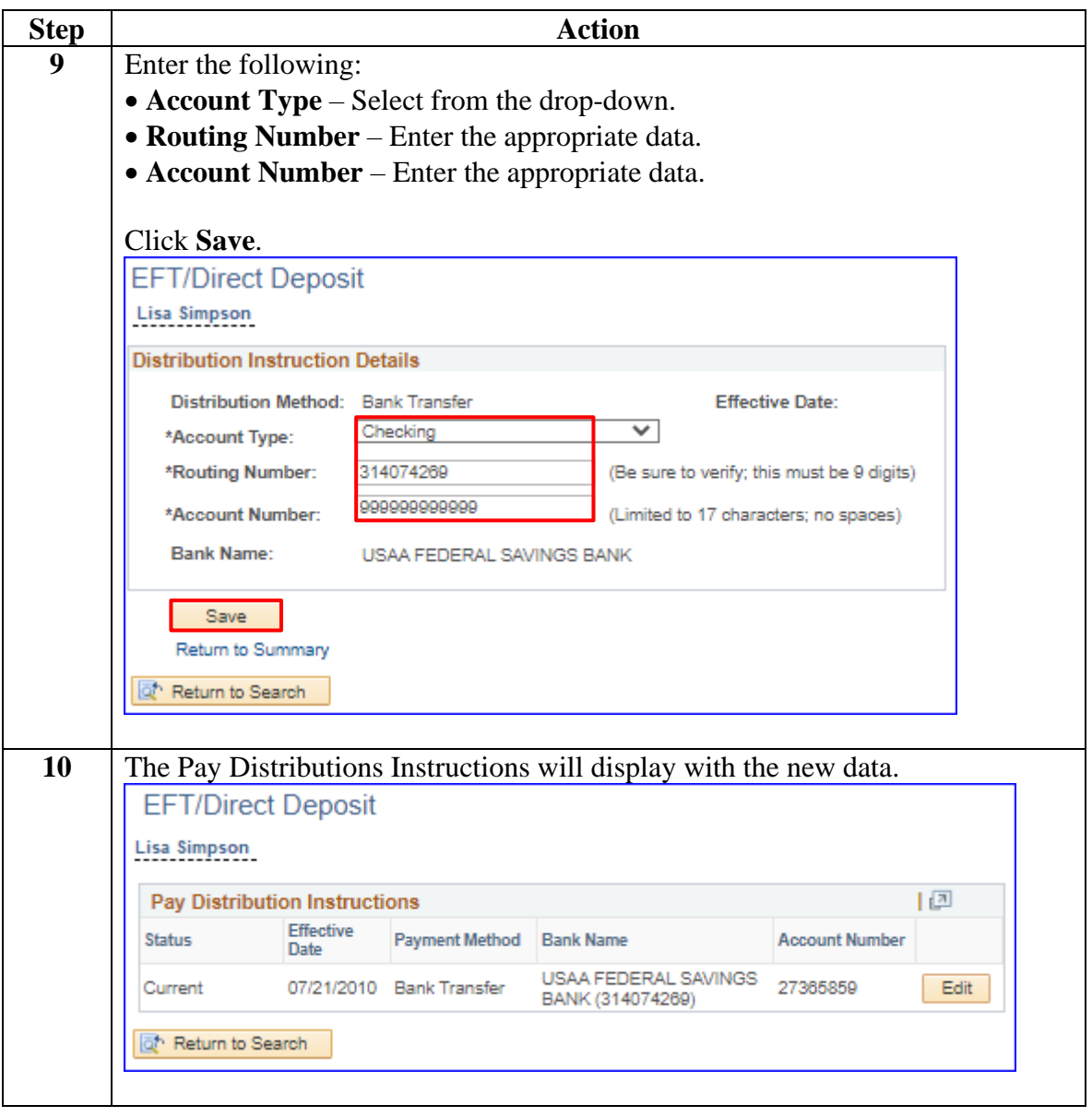